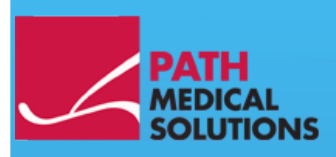

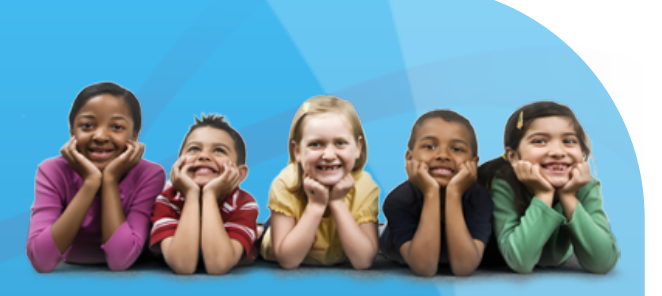

## El Kitabı

Sentiero, Software Revision 1.3

El Kitabı Sentiero Üreten: PATH medical GmbH, Germering, Almanya. Kağıt üzerine basıldı ve klorla ağartmaksızın üretildi.

Revizyon 7, Firmware Version 1.3 ve daha sonrası için geçerlidir, Nisan 2011.

Telif hakkı © 2011 PATH medical GmbH

Yeniden basıma – kısmen bile olsa – sadece PATH medical GmbH'nin yazılı bildirisiyle izin verilir.

Madde numarası: 100327 İletişim: [info@pathme.de,](mailto:info@pathme.de) +49 89 8007 6502

Belirtilen tüm parçalar, ürünler, markalar ve ticari markalar, belirtilen şirketlerin kaydında ve mülkiyetindedir.

İşbu el kitabı ve belirtilen teknik ayrıntılar, değişikliğe tabidir. Hatalar ve atlamalar, istisnaidir.

Dağıtıcınızdan iletişim bilgileri, servis partnerinizden iletişim bilgileri:

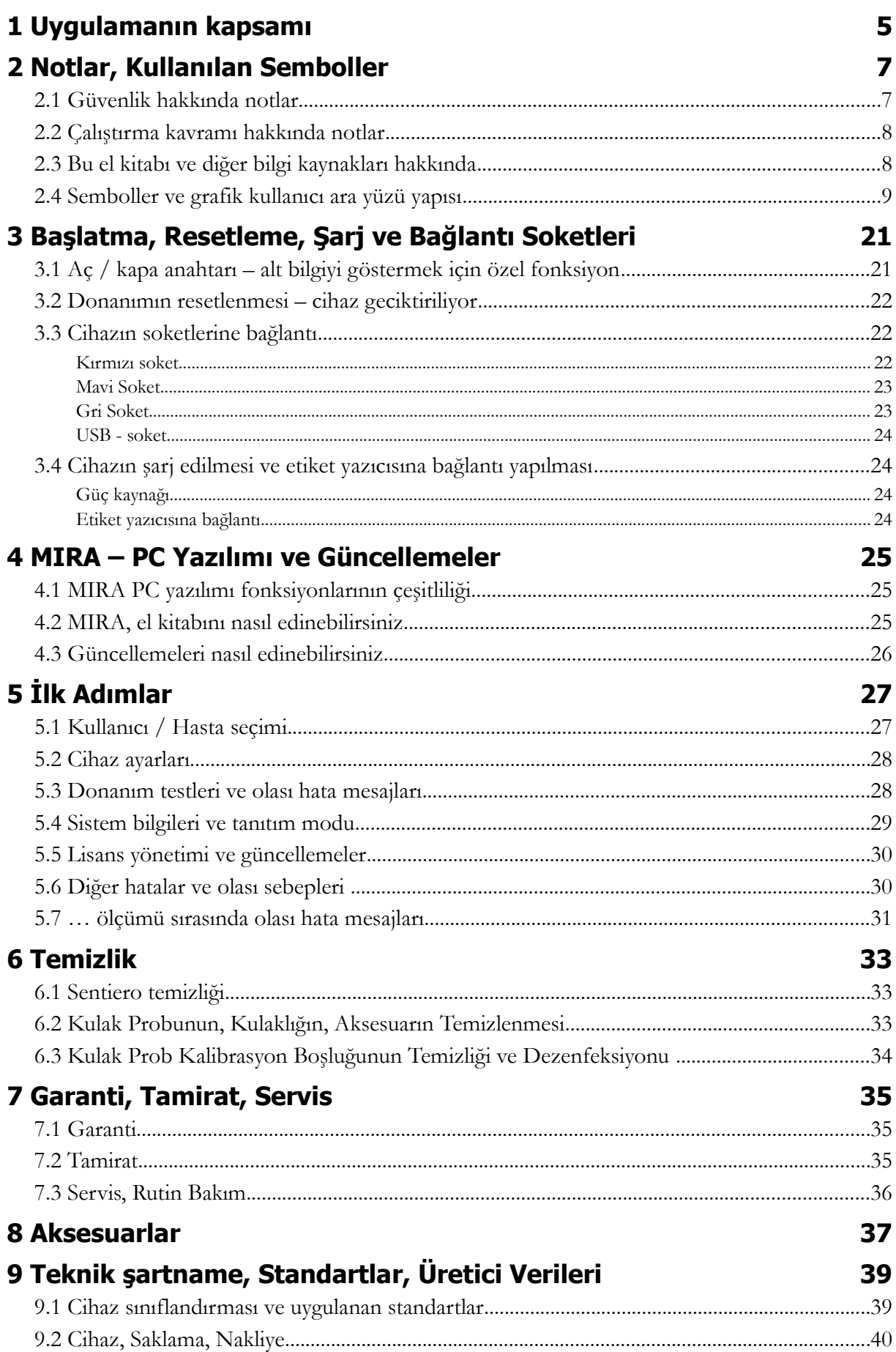

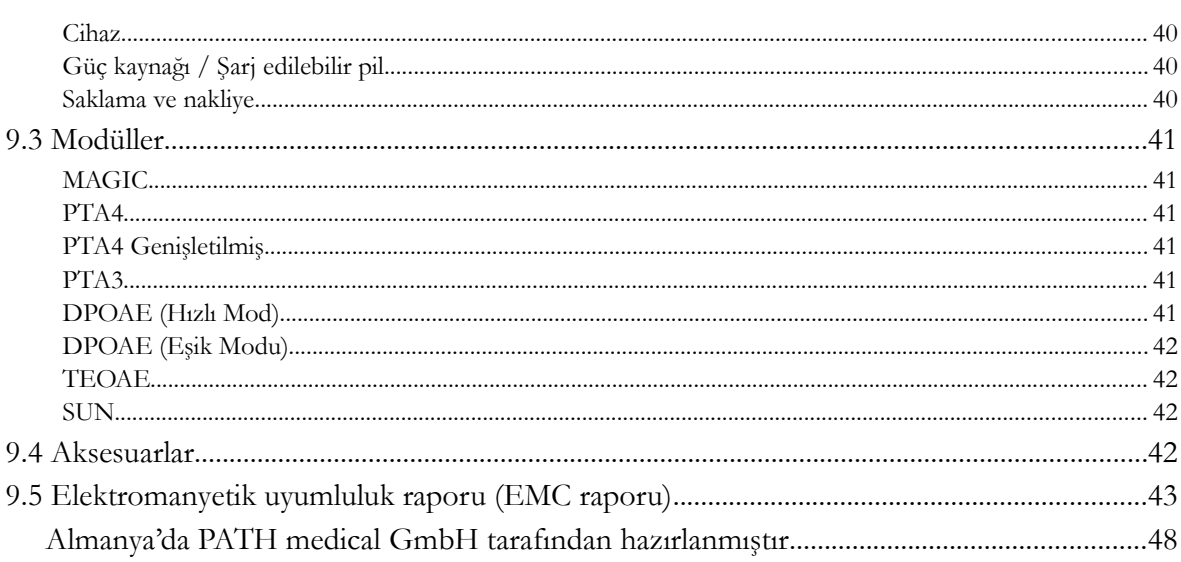

### **1 Uygulamanın kapsamı**

**Sentiero,** hem psiko-akustik, hem de fizyolojik test prosedürleri sunar. Bu, geleneksel ve görüntüye dayalı saf ton odyometriyi, konuşma (logatom) anlaşılabilirliğini ve otoakustik emisyonları içerir. **Sentiero** kullanımı, yetkili personel tarafından denetlenmelidir.

**Sentiero** aşağıdakiler için tasarlanmıştır:

1. Yeni doğan işitme taramasından sonra takip teşhisleri

2. Okul öncesi, okul ve yetişkin işitme taraması (saf ton eşiği ve konuşma anlaşılabilirliği)

- 3. KBB teşhisleri
- Koklear bir işitme kaybının teyidi
- Topolojik teşhisler

- Gürültüye maruz kalma ya da ototoksik ilaç uygulama sonrası koklear fonksiyonun izlenmesi

- Bir işitme kaybı simülasyonu yapan hastaların belirlenmesi
- Tıbbi fikirler için gürültü kaynaklı bir işitme kaybı kanıtı
- Pediatrik odyoloji

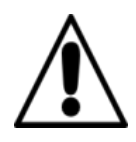

OAE'ler, ses iletken işitme kaybı olan kulaklarda mevcut değildir çünkü hem uyarıcı, hem de yanıt genliği, orta kulakta titreşim azaltması sebebiyle düşürülür. Ölçümlere başlamadan önce, lütfen herhangi bir gürültünün ya da başka dikkat dağıtıcı faktörlerin ortadan kaldırıldığından emin olunuz.

**Sentiero** ile yapılan ölçümler için çevre gürültüsü az ayrı bir oda hazır bulundurulmalıdır.

#### **Hariç bırakma kriteri**

**Sentiero, harici otit (dış kulak kanalı enfeksiyonu) durumlarında ya da kulak Probnu yerleştirirken acıya yol açan herhangi bir durumda kullanılmamalıdır.**

## **2 Notlar, Kullanılan Semboller**

### **2.1 Güvenlik hakkında notlar**

İşbu el kitabı, güvenlik hakkında notlar içerir ve **Sentiero**'nun doğru kullanımına izin vermek için bu notların izlenmesi gerekir.

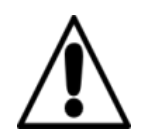

**Uyarı:** Aşağıdaki durumlar, zarara yol açabilir veya hasta ya da kullanım için tehlikeli olabilir.

**Sentiero**'nun bir ameliyat sırasında kullanılması halinde, kulak probu ile bağlayıcıların tümü, topraklama dahil olmak üzere iletken nesnelerle temas halinde olmamalıdır. HF ameliyat cihazlarının kullanımı sırasında **Sentiero** kullanılmamalıdır.

Defibrilatörlerin kullanımı sırasında **Sentiero** kullanılmamalıdır.

Bağlayıcı soketlerin kullanım amacı, orijinal aksesuarların uygun prizlerine kısım [3.3'](#page-21-0)te belirtilen şekilde bağlantı yapmaktır. Diğer cihazların bağlantısı yapılmamalıdır. **Sentiero** ile yapılan ölçümler sırasında, seri transfer kablosunun ya da etiket yazıcısı kablosunun bağlı olmaması gerekir.

Güçlü elektromanyetik radyasyon, cihazın çalışabilirliğini etkileyebilir. **Sentiero**'yu elektromanyetik radyasyonu güçlü cihazların yakınında kullanmayınız. Lütfen kısı[m9.5](#page-42-0) 'teki önerilere danışınız.

Temizleme talimatları, bölüm [6'](#page-32-0)da tarif edilmektedir. Aksesuarları temizleme talimatları, ilgili veri sayfalarında yer almaktadır.

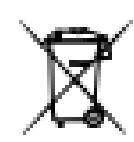

25 Haziran 2009 itibariyle piller ve şarj edilebilir piller için atık mevzuatı ürün yönetiminin yeniden düzenlenmesine ilişkin kanunun Madde 1, §18 ve Madde 2'si uyarınca:

Cihaz, bir adet NiMH şarj edilebilir pil paketi içerir.

Şarj edilebilir pil paketinin daha fazla şarj edilememesi halinde, şarj edilebilir pil paketi, yetkili dağıtıcı tarafından değiştirilmelidir. Dağıtıcı, imhanın ve saklamanın doğru bir şekilde yapılmasından sorumludur. Cihazın imha edilmesi durumunda, cihazla ilgili olarak tüketici atığı değil ama özel atık amaçlanır.

Tam olarak şarj edilmiş ve tamamen işlevsel bir pil paketi, (kullanıma bağlı olarak) 6 ila 8 saate kadar ölçümlere izin verecektir.

#### **2.2 Çalıştırma kavramı hakkında notlar**

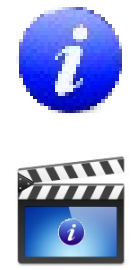

Cihazı açtıktan sonra, birkaç menü ve fonksiyon sağlayan, duyarlı bir ekran (dokunmatik ekran) yoluyla **Sentiero** çalıştırılabilir. Halihazırda mevcut sembolleri ve fonksiyonlarını açıklayan, kapsama duyarlı yardım ekranları, elle tutulan cihazın içgüdüsel olarak elle kullanılmasına olanak tanır. Kapsama duyarlı yardım ekranları ise her bir ekran üzerinde, sağ taraftaki altbilgide gösterilen mavi bilgi ikonları yoluyla hazır hale gelir.

Bazı ekranlarda, kullanıcı için daha fazla bilgi sağlayan ilave bir bilgi ikonu yer alır.

#### **2.3 Bu el kitabı ve diğer bilgi kaynakları hakkında**

Bu el kitabında, cihazın elle kullanılması hakkında bilgiler ve ayrıca çalıştırma ve temizlik hakkında bilgiler bulacaksınız. Ölçüm modülleri, potansiyel kliniksel uygulamalar ve birkaç test prosedürünü bir araya getirme tavsiyeleri hakkında daha fazla bilgi ve ayrıntı, pratik uygulama rehberinde açıklanmaktadır ('How-To Manual'). Bu el kitabını şu adresten indirebilirsiniz: [http://www.pathme.de/support/.](http://www.pathme.de/support/)

### **2.4 Semboller ve grafik kullanıcı ara yüzü yapısı**

Ekranların tümü, üç temel öğe içerir: üst bilgi, ana ekran ve alt bilgi.

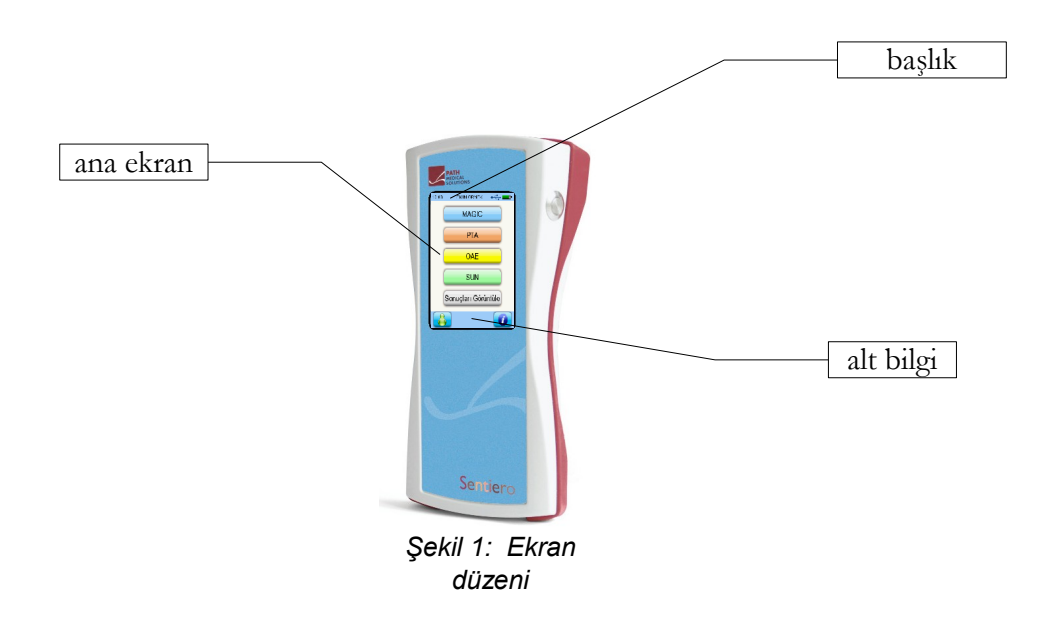

Aşağıdaki tablo, sembollerin tümü ile bunlara tekabül eden fonksiyon hakkında genel bir açıklama sunar. Semboller, yukarıdaki öğelerden birisi içinde görünüşlerine göre sınıflandırılır: üst bilgi, ana ekran ve alt bilgi. Fonksiyonlar da cihaz üzerindeki kapsama duyarlı yardım içinde açıklanır.

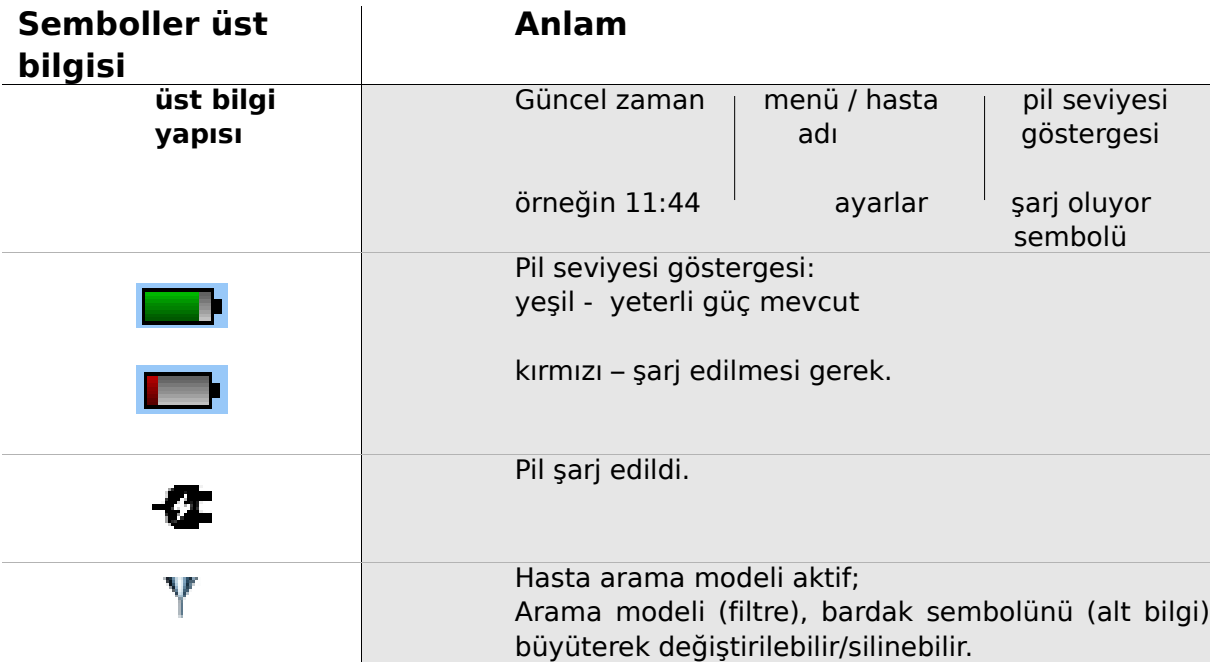

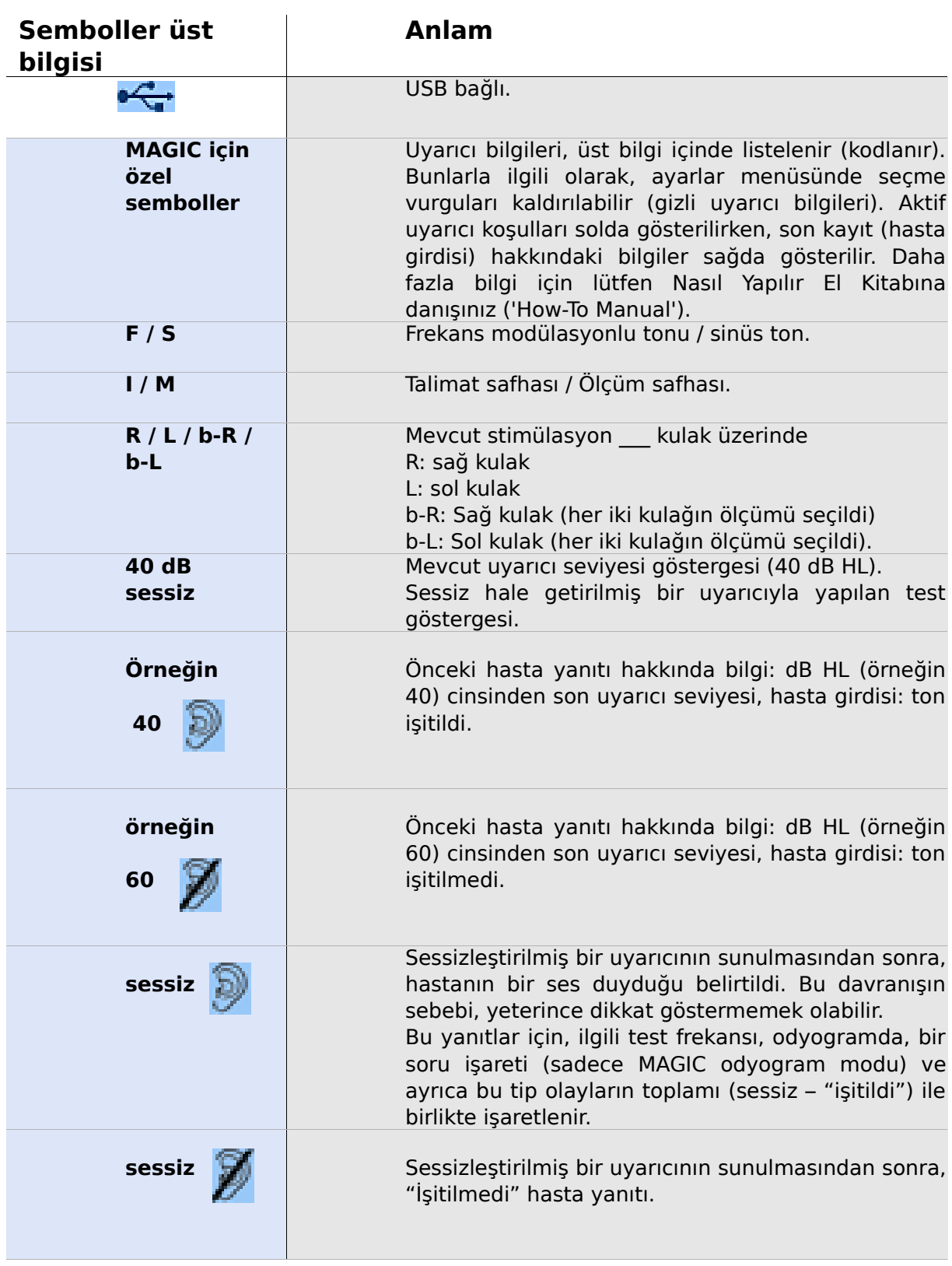

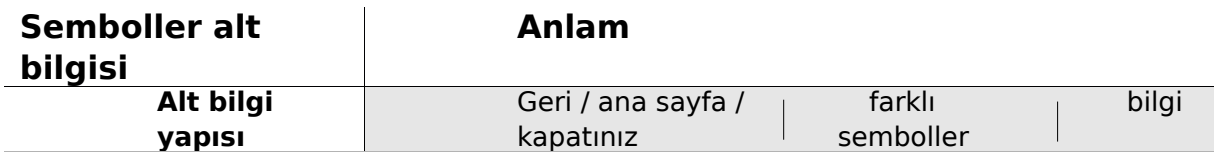

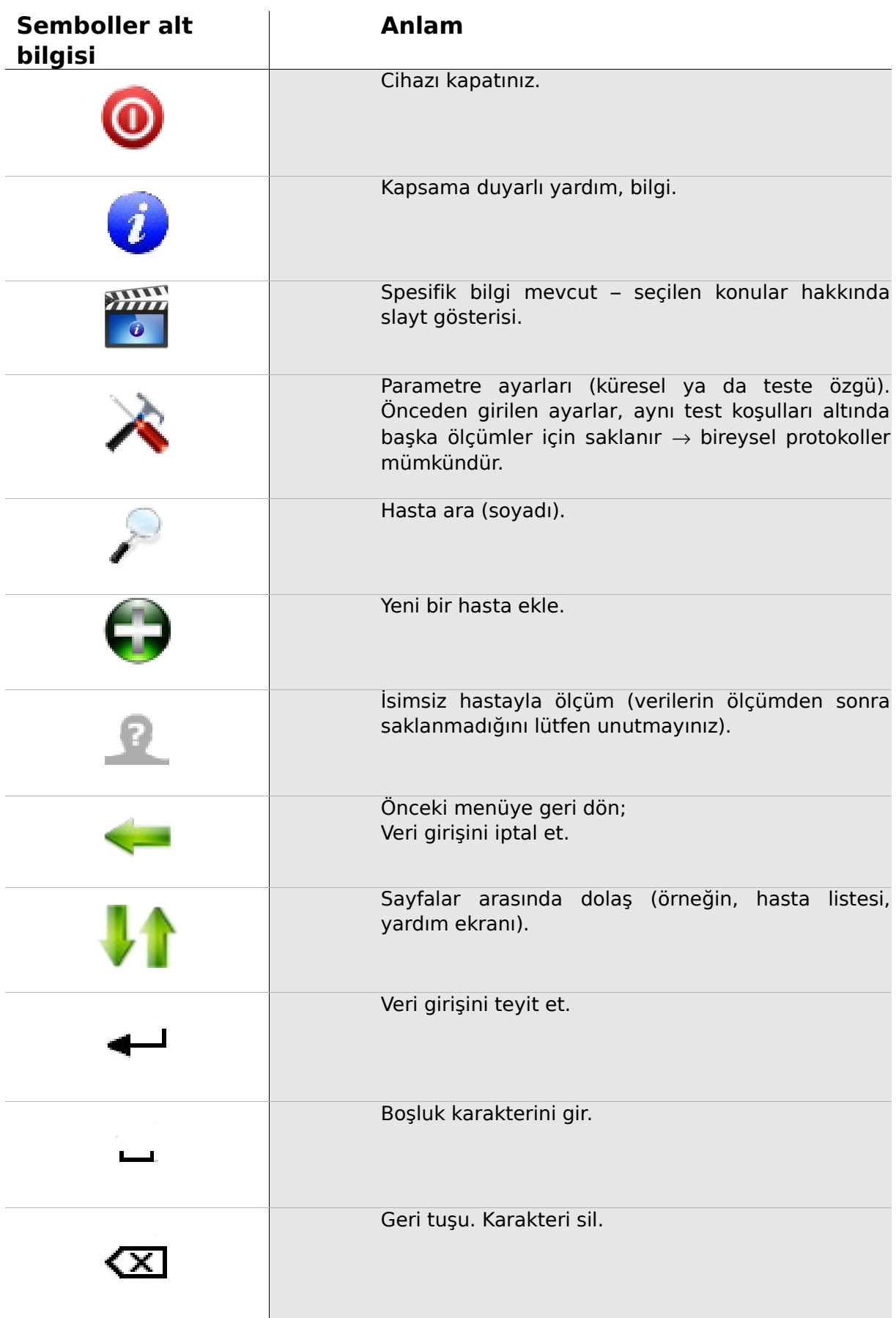

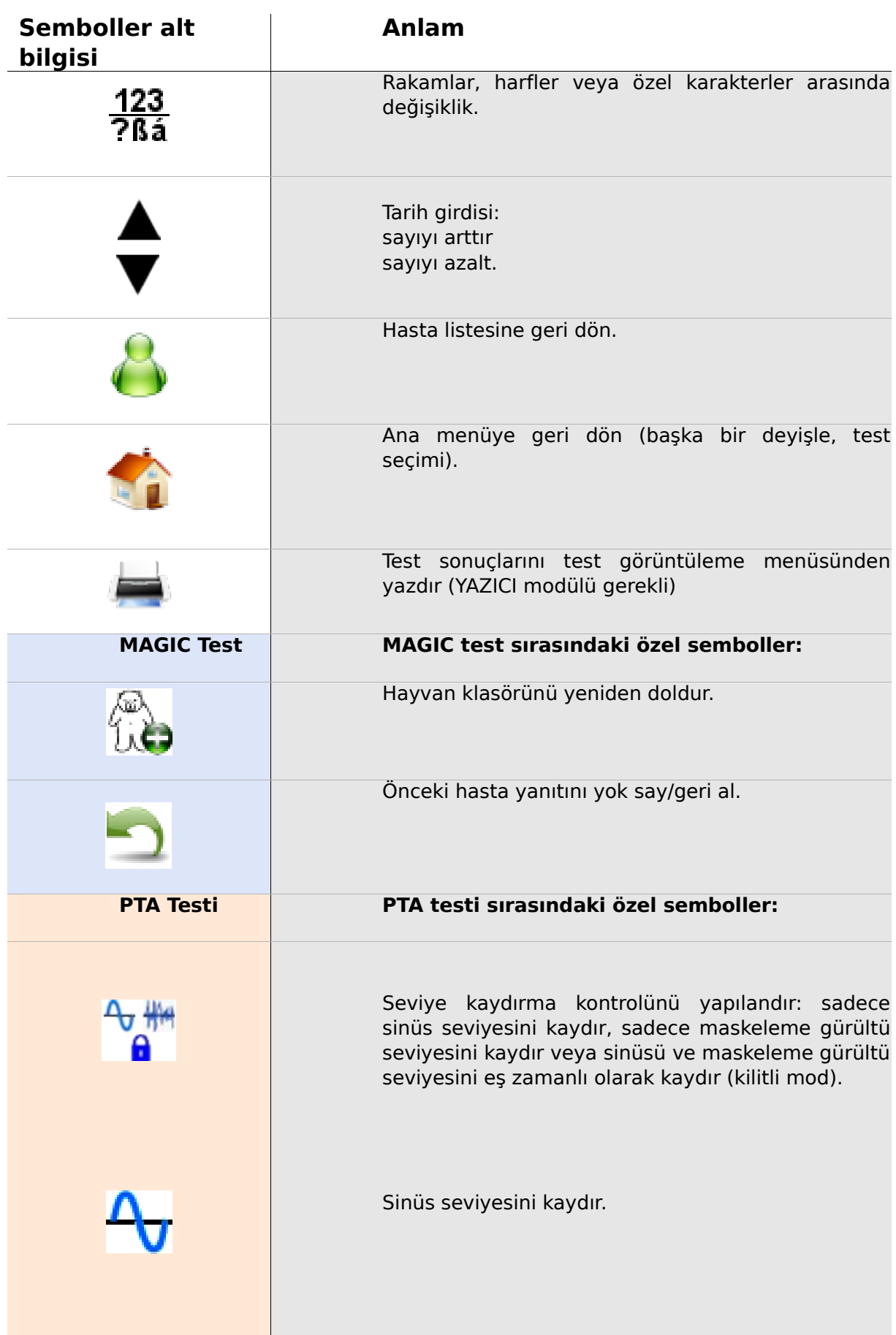

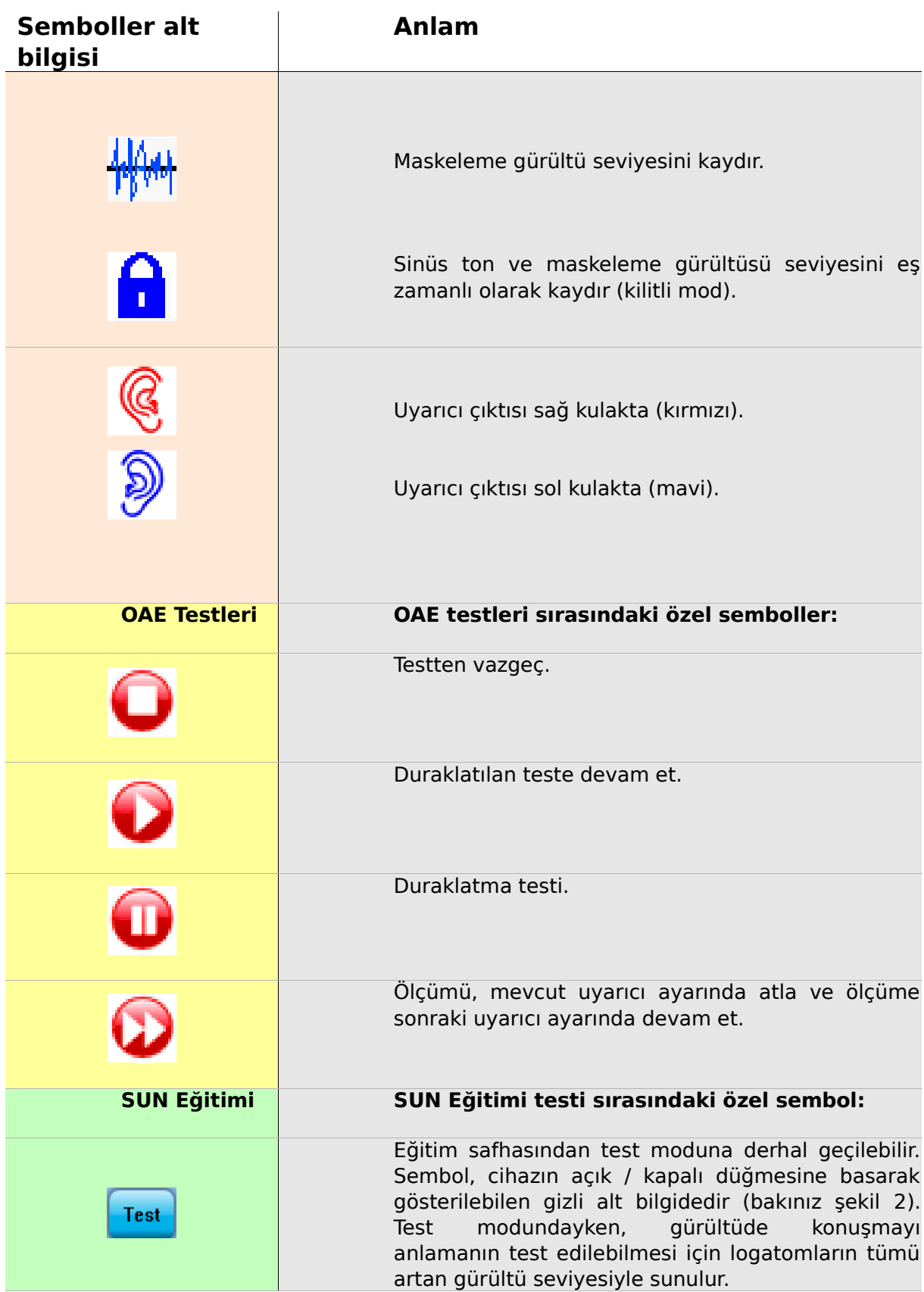

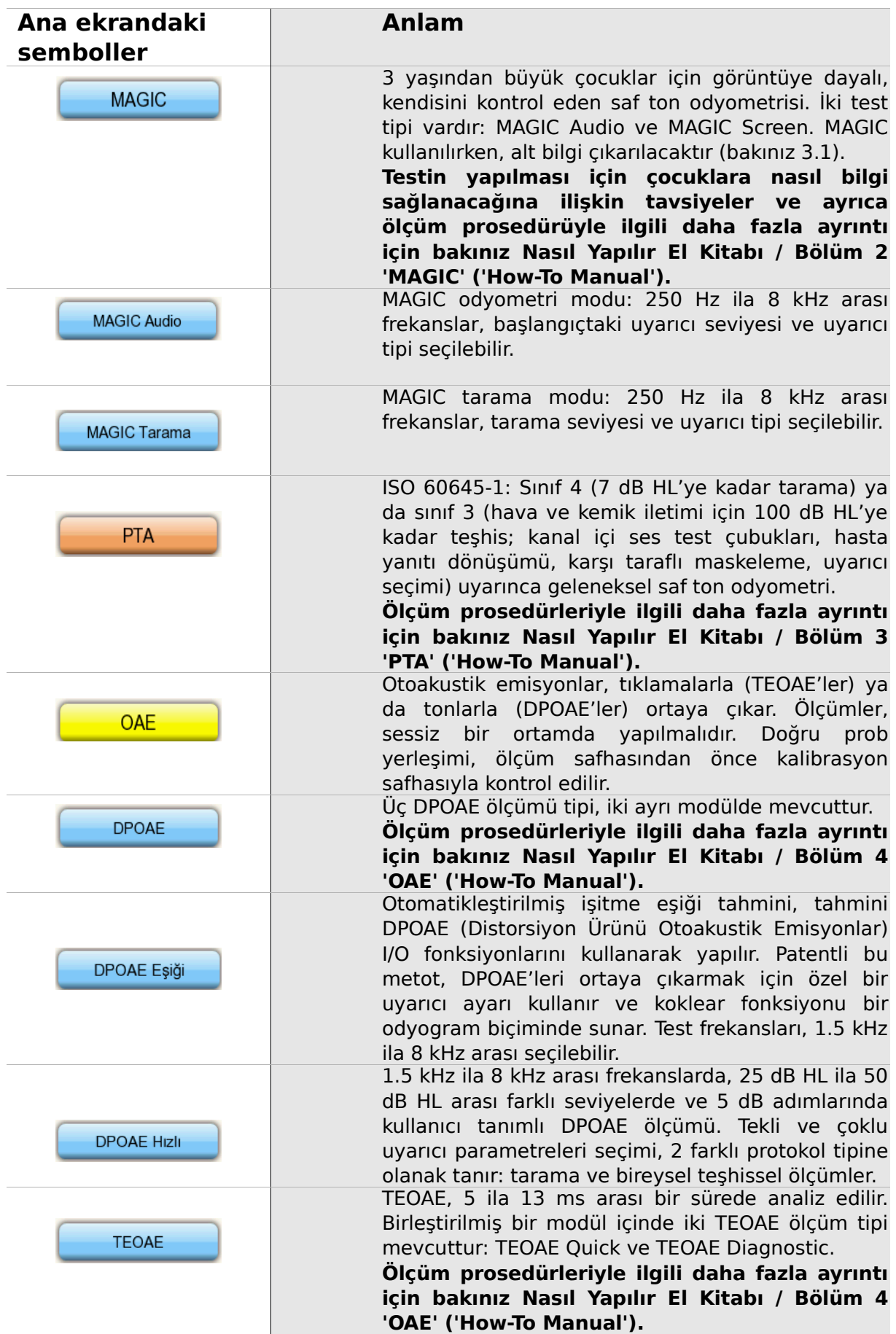

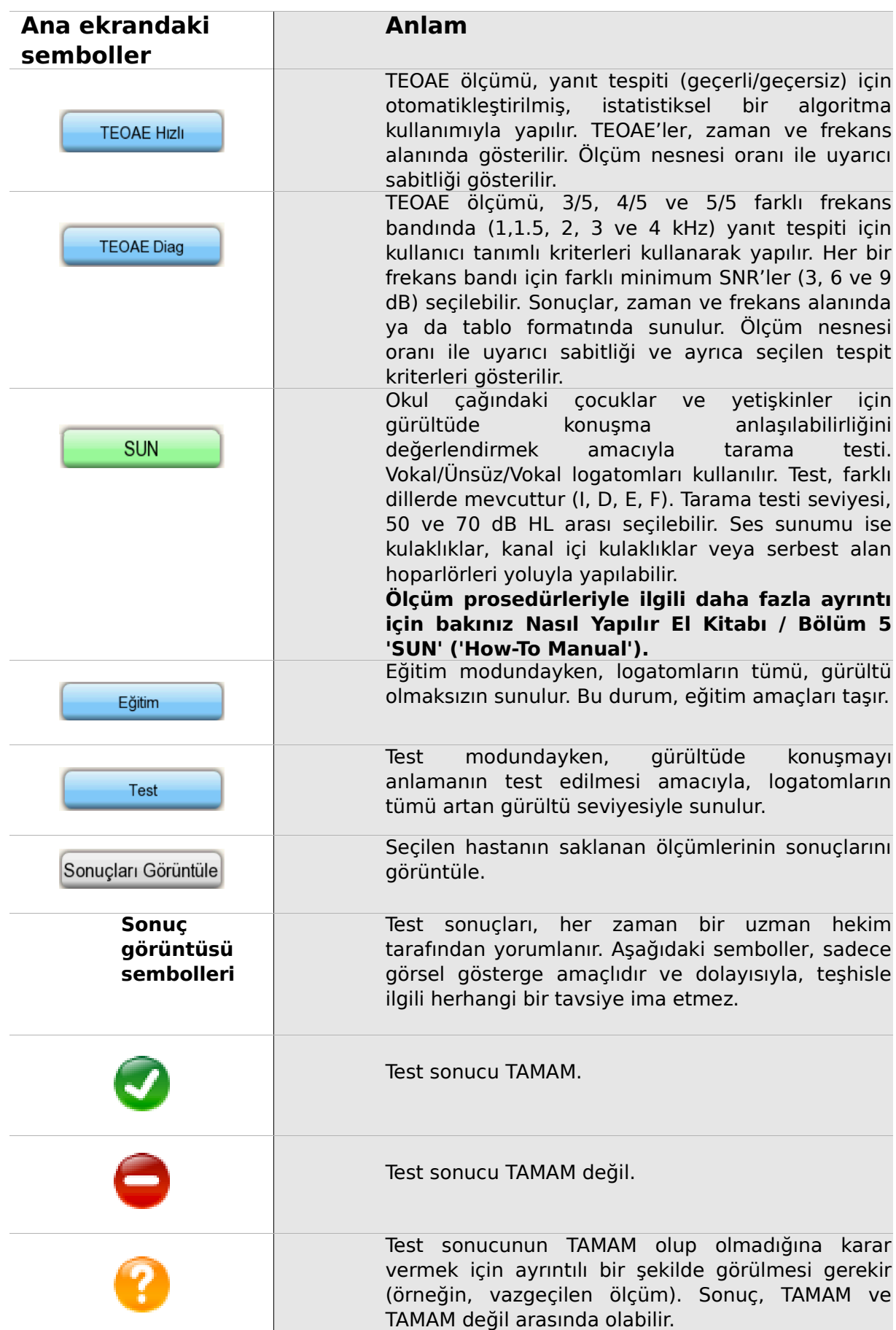

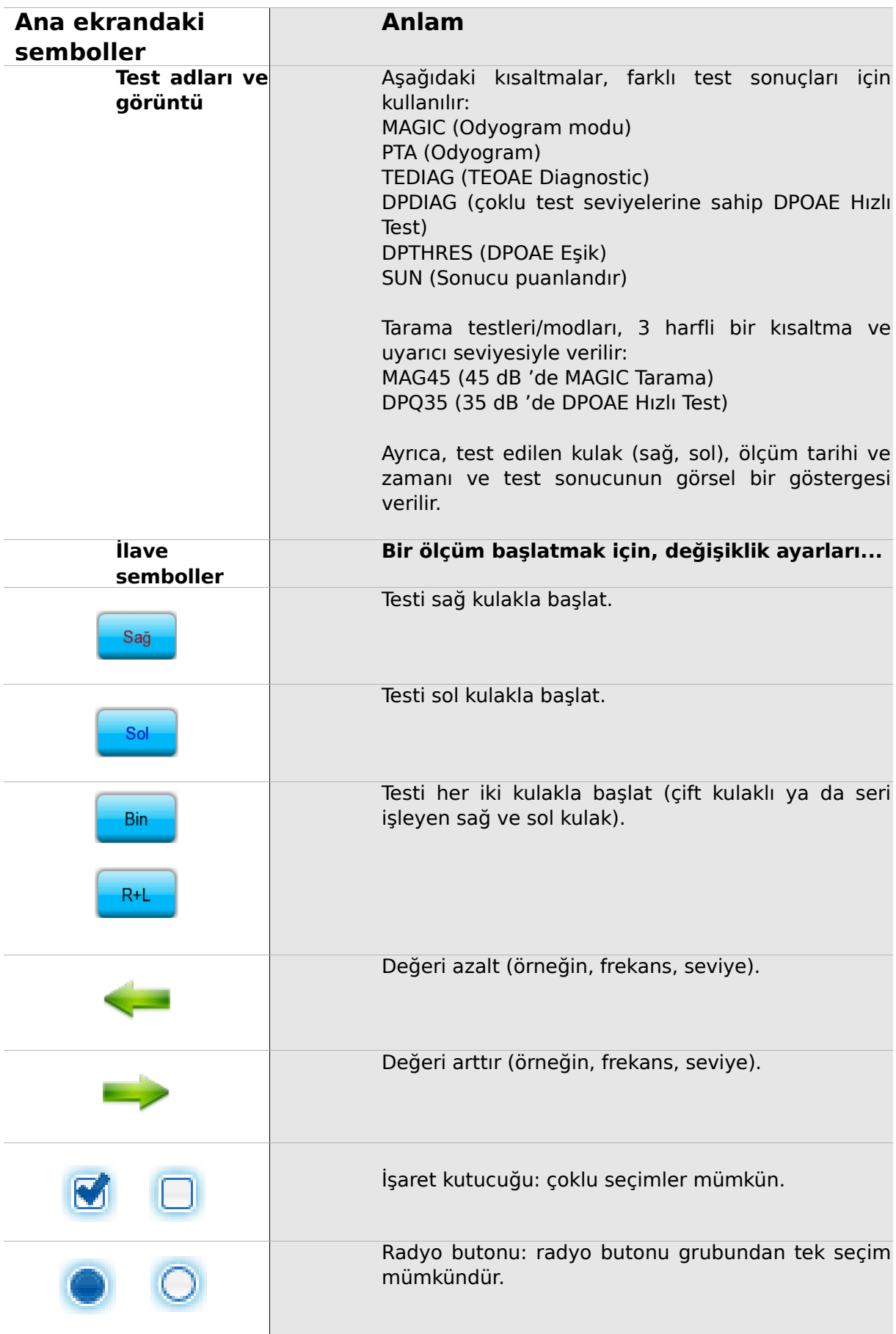

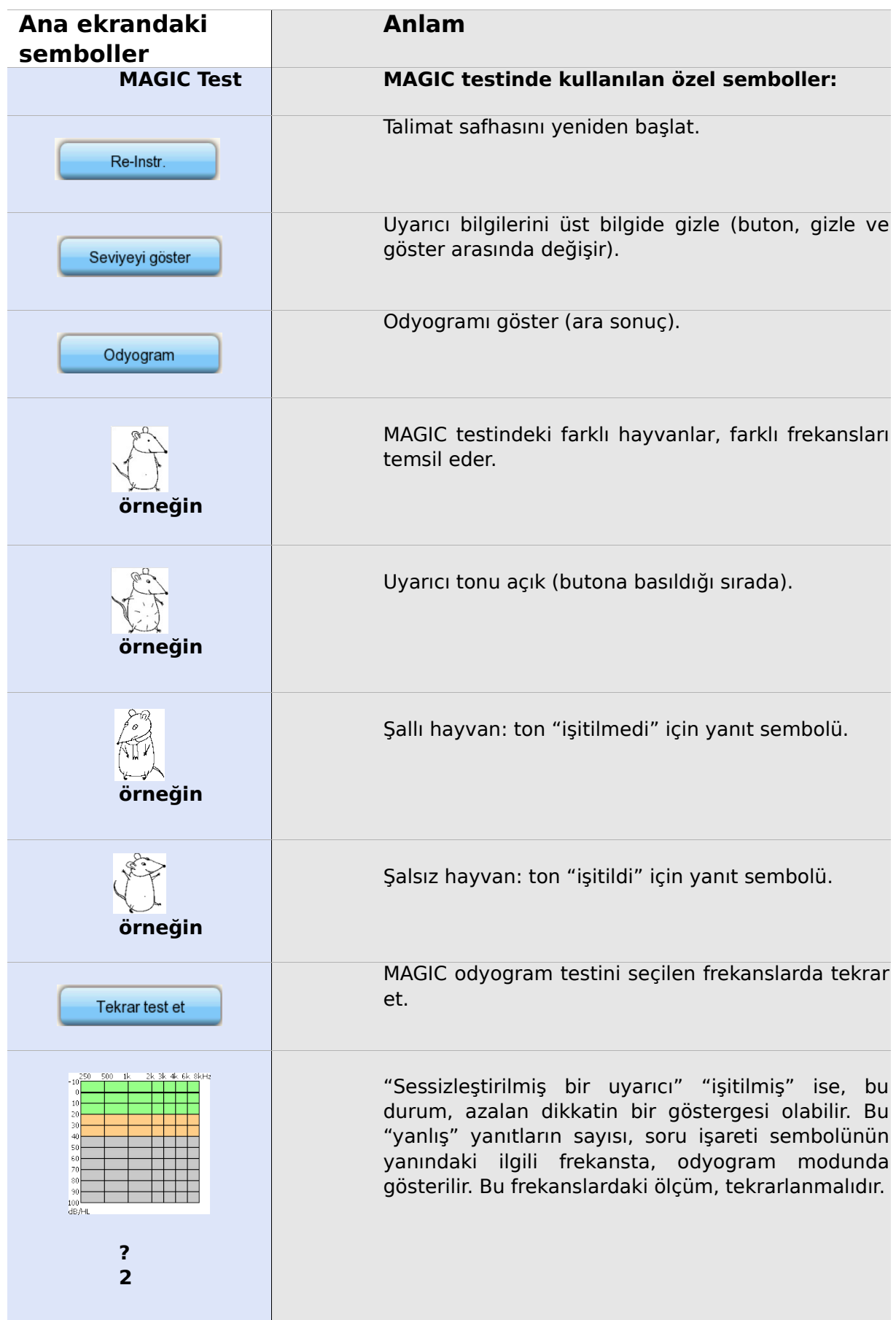

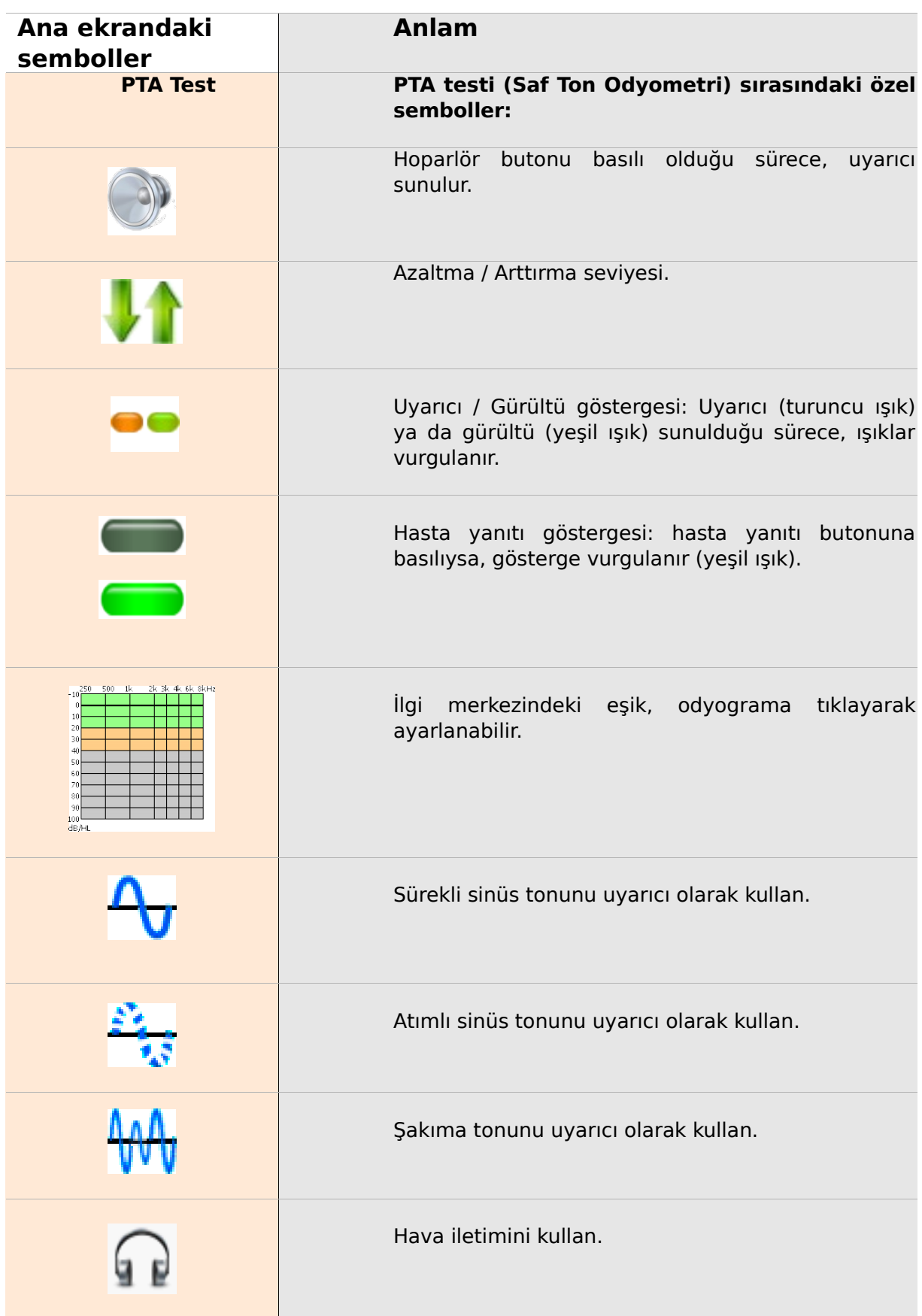

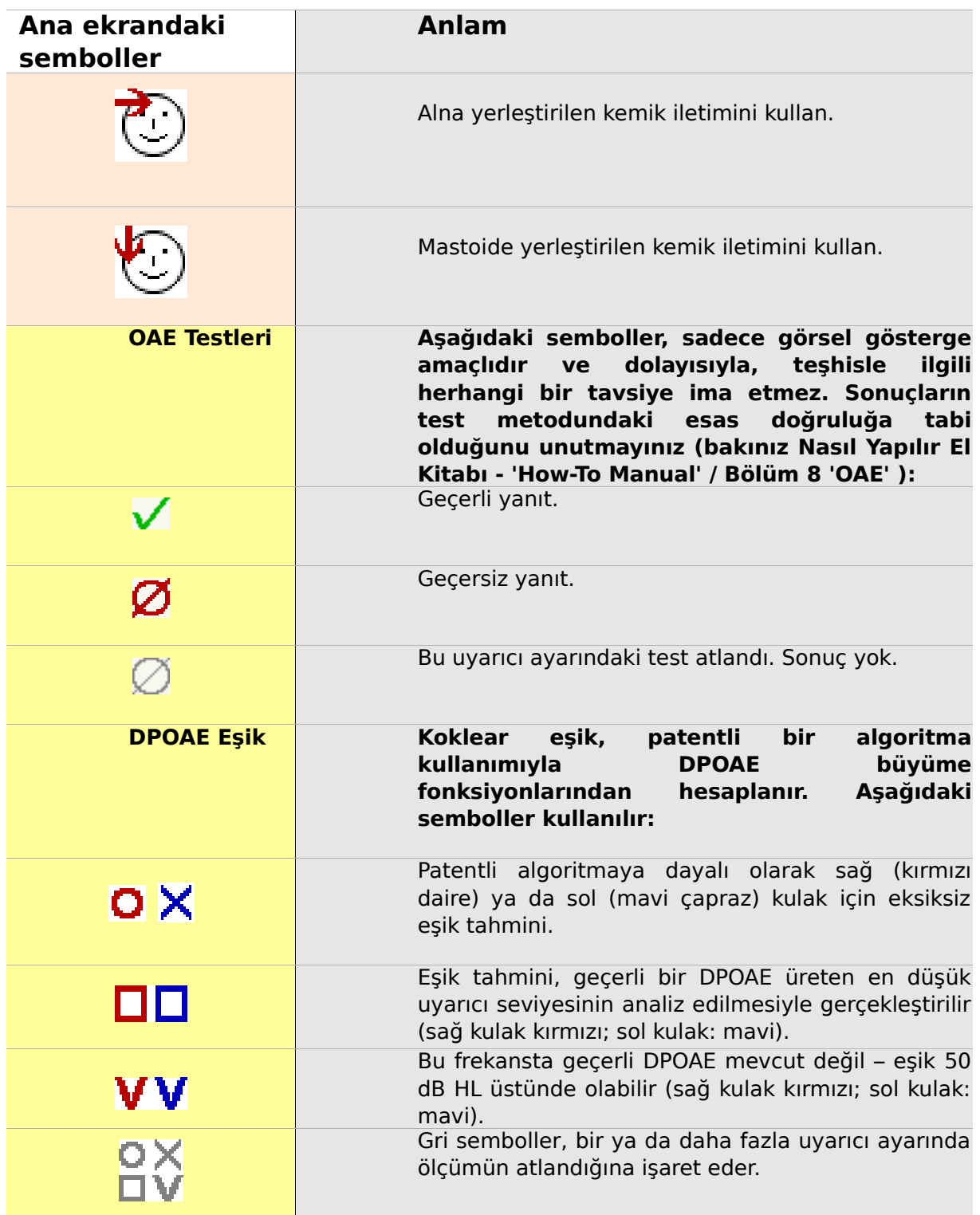

 $\mathbf{I}$ 

# **3 Başlatma, Resetleme, Şarj ve Bağlantı Soketleri**

**3.1 Aç / kapa anahtarı – alt bilgiyi göstermek için özel fonksiyon**

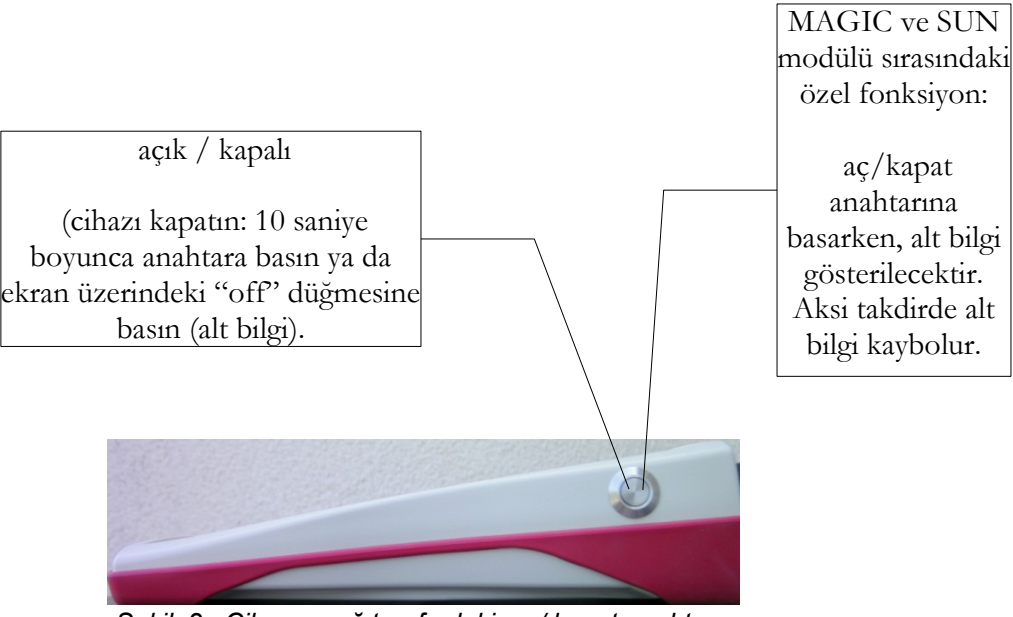

<span id="page-20-0"></span>*Şekil 2: Cihazın sağ tarafındaki aç / kapat anahtarı: MAGIC ve SUN modülü sırasında özel işlevsellik.*

#### **3.2 Donanımın resetlenmesi – cihaz geciktiriliyor**

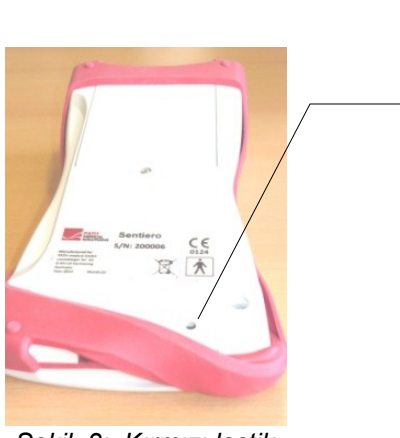

*Şekil 3: Kırmızı lastik çerçevenin altında yer alan cihazın arka tarafındaki siyah reset butonu*

Cihazın arka tarafındaki lastik çerçevenin altında yer alan reset butonuna kalemle basın. Böylece cihaz açma düğmesiyle açılabilir.

#### <span id="page-21-0"></span>**3.3 Cihazın soketlerine bağlantı**

#### **Kırmızı soket**

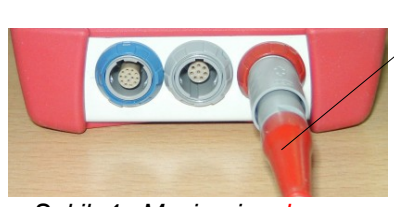

*Şekil 4: Mavi, gri ve kırmızı soket*

Kırmızı gerilim gidermeli kulak prob soketi (OAE ölçümleri için).

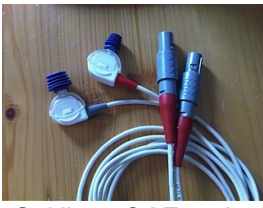

*Şekil 5: OAE probu (TE: gri ve DP: kırmızı) kırmızı gerilim gidermeli*

#### **Mavi Soket**

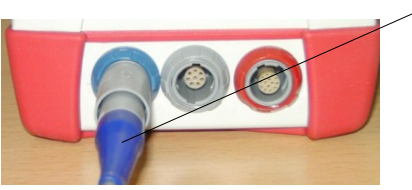

Mavi gerilim gidermeli kulaklık soketi (odyometri için)

*Şekil 6: Mavi, gri ve kırmızı soket*

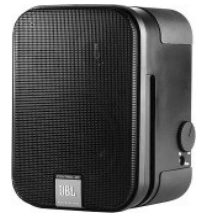

*Şekil 7: Serbest alan hoparlörleri JBL Control 2*

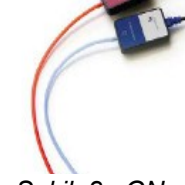

*Şekil 8: GN oto Insert kanal içi kulaklıklar*

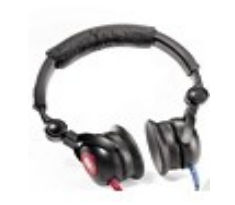

*Şekil 9: Kulaklık Maico DD-45*

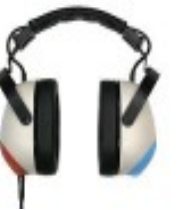

*Şekil 10: Kulaklık Holmco PD-81*

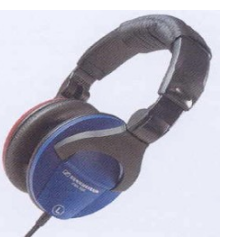

*Şekil 11: Kulaklık SennheiserHDA 280*

#### **Gri Soket**

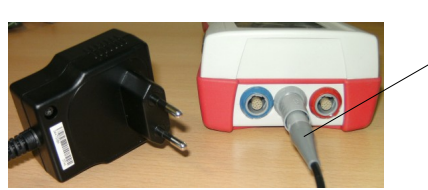

*Şekil 12: Gri gerilim gidermeli güç kaynağı ve şarj kablosu*

Hasta yanıt anahtarı, kemik iletkeni veya gri tansiyon gidermeli şarj prizi ile etiket yazıcısı, gri sokete bağlanır.

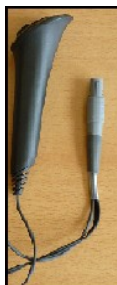

*Hasta yanıt anahtarı*

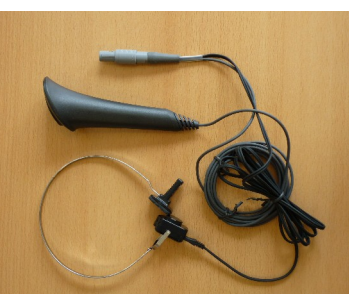

*Şekil 13: Şekil 15: power plug Şekil 14: Kemik iletkeniyle birlikte hasta yanıt anahtarı*

<span id="page-22-0"></span>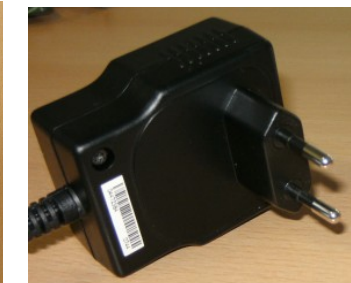

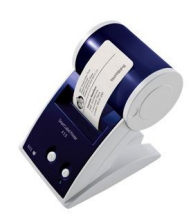

*Şekil 16: Labelprinter*

#### **USB - soket**

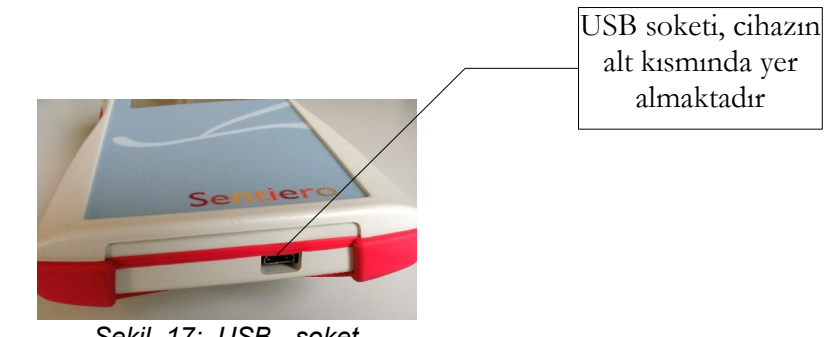

*Şekil 17: USB - soket*

Cihaz ürün bilgisini güncellemek ya da ölçüm verilerini MIRA PC yazılımıyla değiştirmek amacıyla, elle tutulan cihazı, bir USB kablosu yoluyla, PC'nize bağlayın (bakınız Bölüm [4\)](#page-24-0).

### **3.4 Cihazın şarj edilmesi ve etiket yazıcısına bağlantı yapılması**

#### **Güç kaynağı**

Şarj kablosunu Şekil [12'](#page-22-0)de görüldüğü gibi cihaza bağlayın. Cihazı şarj etmek için, elektrik fişini uygun çıkış voltajı ve frekansıyla bir güç soketine bağlayın (bakınız şarj cihazı hakkındaki veriler). Şarj süreci otomatik olarak başlar ve 2 saat içinde sona erer.

#### **Etiket yazıcısına bağlantı**

YAZICI modülünü satın alırken (bakınız lisans yönetimi, kısım [5.5\)](#page-29-0), test sonuçlarını doğrudan cihazdan yazdırabilirsiniz (test menüsünü görüntüle). Bu nedenle, cihaz için Seiko Smart Label Printer 440 veya 450 ve ayrıca özel bir bağlantı kablosu gereklidir (Madde no. 100 189). Kabloyu cihaza lütfen Şekil [12'](#page-22-0)de gösterilen şekilde bağlayın.

Hastanın güvenliğini ve tıbbi cihazın bütünlüğünü korumak için etiket yazıcısı, cihaza sadece bu özel bağlantı kablosuyla bağlanmalıdır.

## <span id="page-24-0"></span>**4 MIRA – PC Yazılımı ve Güncellemeler**

### **4.1 MIRA PC yazılımı fonksiyonlarının çeşitliliği**

Cihaz üzerine yüklenen lisanslara (başka bir deyişle, modüllere) bakmaksızın, MIRA PC sayesinde cihaz ürün bilgilerinizi güncelleyebilirsiniz. Cihaz ürün bilgilerinizi güncellemek için cihazı lütfen USB yoluyla PC'nize bağlayın.

SW-COM modülü etkinleştirilmiş (lisans) cihazlar ayıca cihaz ve PC arasında veri transferini gerçekleştirebilir. MIRA PC yazılımı, veri analizini basitleştirir, kullanıcı konfigürasyonunu etkinleştirir ve hasta ve test verilerine yorumların eklenmesine izin verir. Çeşitli rapor seçenekleri, dokümantasyonu (ofis yazıcısı) kolaylaştırır. MIRA'nın ilave herhangi bir teşhis fonksiyonu sağlamadığını lütfen unutmayınız.

#### **4.2 MIRA, el kitabını nasıl edinebilirsiniz**

En yeni MIRA PC yazılımı ile buna tekabül eden el kitabı, PATH medical ana sayfasındaki yükleme yoluyla kullanılabilir.

Url:<http://www.pathme.de/support>

### **4.3 Güncellemeleri nasıl edinebilirsiniz**

Yeni cihaz ürün bilgileri ile PC yazılım güncellemeleri, her Nisan ve Ekim ayında PATH medical ana sayfasına gönderilecektir.

Url:<http://www.pathme.de/support>

İlave güncellemelerin mevcut olması halinde, dağıtıcılarılar bilgilendirilecektir. dağıtıcıların son kullanıcıları bilgilendirmeleri gerekir.

## **5 İlk Adımlar**

### **5.1 Kullanıcı / Hasta seçimi**

Cihazı açtıktan sonra, sizden bir kullanıcıyı seçmeniz veya mevcut bir kullanıcıyı seçmeniz ya da yeni bir hasta verileri seti oluşturmanız istenecektir. Başvurunuzun durumuna bağlı olarak, kullanıcı yönetimini etkinleştirmeniz ya da geçersiz kılmanız faydalı olabilir (bakınız Şekil [18](#page-26-1) / [19\)](#page-26-0). MIRA PC yazılımı sayesinde (bakınız Bölüm [4\)](#page-24-0) kullanıcı yönetimini (geçersiz kılabilir) etkinleştirebilir ve cihaza yukarıdan yüklenebilen şifre olsun ya da olmasın farklı kullanıcı profilleri oluşturabilirsiniz.

Daha fazla bilgiye ihtiyacınız varsa lütfen cihaz üzerindeki kapsama duyarlı yardımı kullanınız (başka bir deyişle, alt bilgideki info ikonuna basınız).

Not:

Cihaz kapatılıncaya kadar genellikle bir kullanıcının oturum açacağı ve cihazla çalışacağı varsayılır. Bu nedenle, bir kullanıcı, cihazın açılıp kapatılmasıyla değiştirilebilir.

<span id="page-26-1"></span><span id="page-26-0"></span>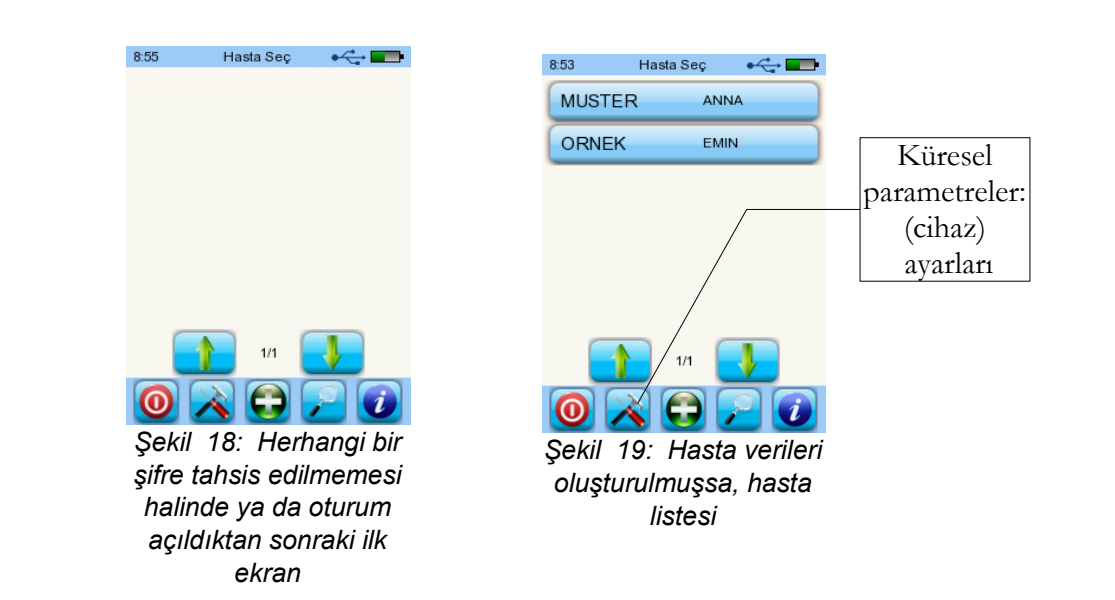

#### **5.2 Cihaz ayarları**

Cihaz üzerinde aşağıdaki ayarlar değiştirilebilir (Şekil [19:](#page-26-0) küresel parametreler):

- Tarih / Zaman (tarih ve zaman formatı dahil: örneğin. GG.AA.YYYY ya da AA / GG/YYYY)
- Dil (birkaç dil arasından seçim yapmak, yüklenen dil paketine bağlıdır, başka bir deyişle, E,D, I, ESP, F)
- Ses / Parlaklık
- Donanım testleri
- Verileri sil (veriler cihazdan çıkarılacaktır verileri geri almak için, verileri PC'ye transfer etmeden önce silmeyin – bakınız Bölüm [4\)](#page-24-0)
- Sistem bilgileri

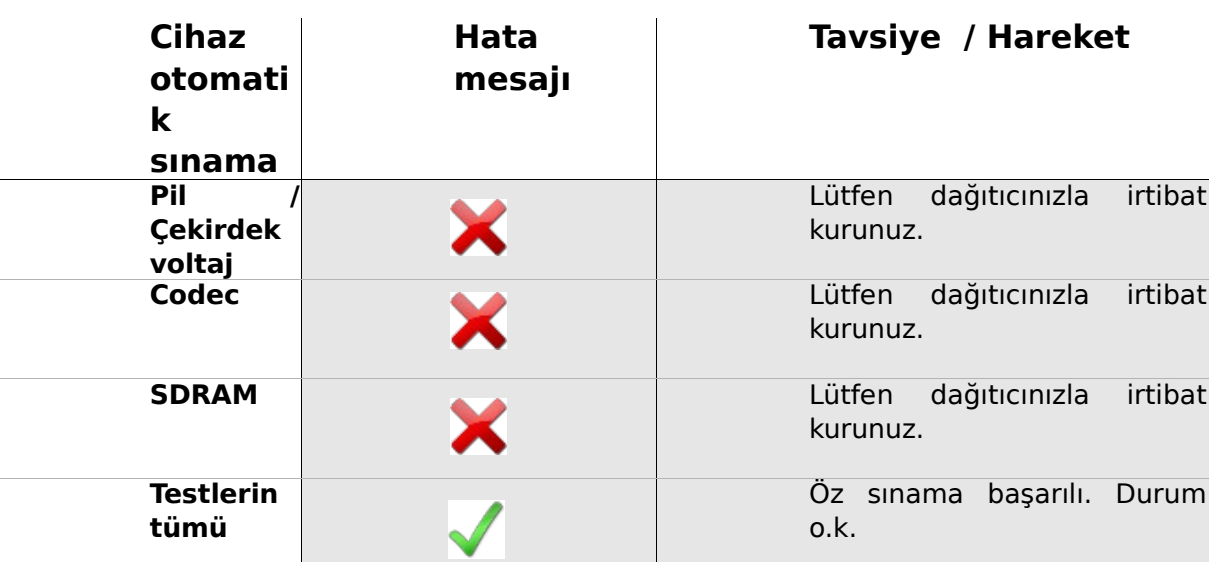

#### **5.3 Donanım testleri ve olası hata mesajları**

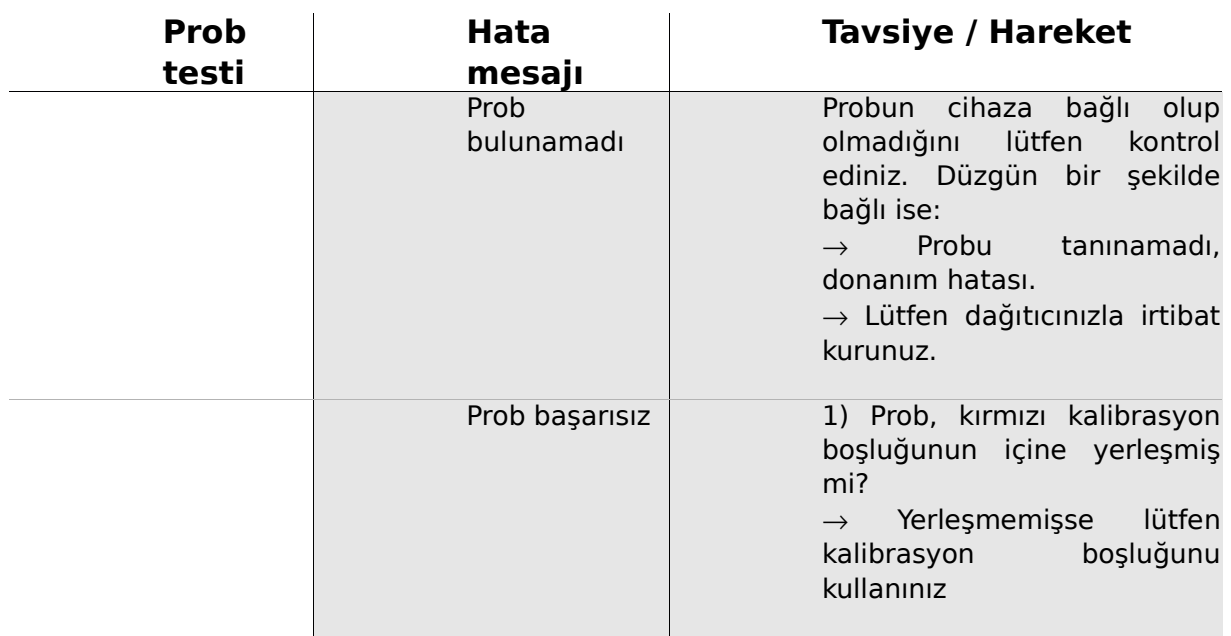

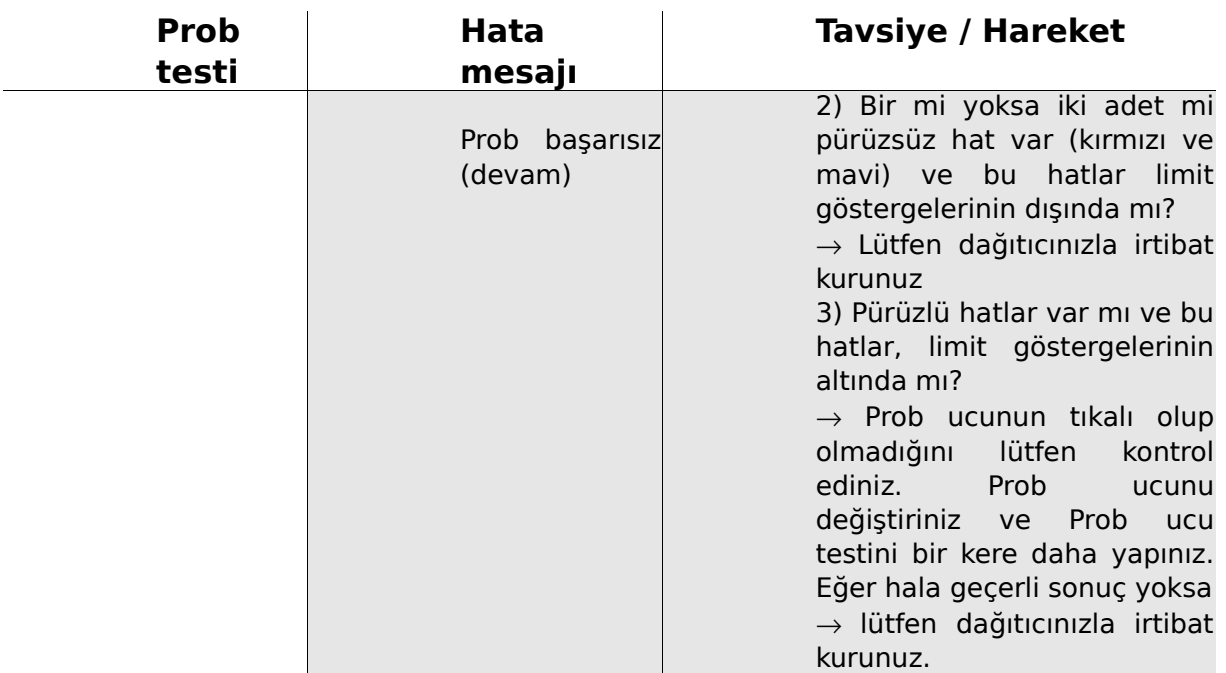

#### **5.4 Sistem bilgileri ve tanıtım modu**

<span id="page-28-1"></span><span id="page-28-0"></span>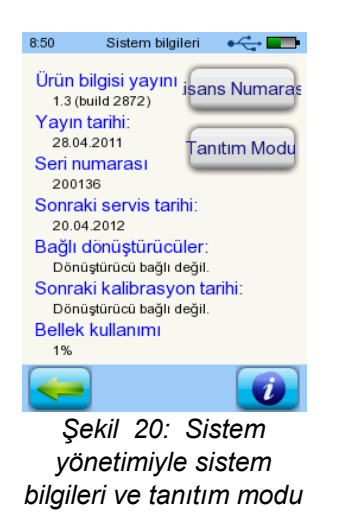

Sistem bilgilerinde, cihaz ve ürün bilgileri versiyonu hakkında genel bilgiler gösterilir. Bağlanan dönüştürücüler hakkında bilgi de gösterilir (menü girilmeden önce bağlanan). Dağıtıcınızla irtibat kurarken (hata mesajı, modül güncellemesi…) bu veriler hazır bulundurulmalıdır.

Tanıtım modunu 10 kere aktive edebilirsiniz. Tanıtım modundayken, platformunuzun tüm modüllerini gün sonuna kadar kullanabilirsiniz. Cihazınızı spesifik bir modülle yükseltmeyi düşünüyorsanız, lütfen dağıtıcınızla irtibat kurunuz.

#### **5.5 Lisans yönetimi ve güncellemeler**

<span id="page-29-0"></span>Lisans anahtarınızı güncellemek için (örneğin yeni bir modül satın aldıktan sonra) Sistem Bilgileri ekranı üzerindeki "Lisans No" butonuna basmanız gerekir (bakınız Şekil [20\)](#page-28-1).

Önceden girilen lisans anahtarı ile halihazırda lisanslı modüllerin tümü gösterilir. Cihazınıza başka modüller eklemek isterseniz, lütfen dağıtıcınızla irtibat kurunuz. Cihazınız için ilave modüller ihtiyacını değerlendirmek için tanıtım modunu kullanabilirsiniz (bakınız kısım [5.4\)](#page-28-0).

Dağıtıcınızdan cihazınızın üzerine yüklenmek üzere yeni bir lisans anahtarı alacaksınız. Yeni bir lisans anahtarı yüklemeden önce, ihtiyaç duyulması halinde, potansiyel yeniden yükleme sebebiyle eski lisans anahtarının yazılı şekilde mevcut olduğundan lütfen emin olunuz (örneğin, teslimat notu üzerinde).

**Yeni bir lisans yükleyiniz:** "Lisans anahtarını gir" butonuna basınız, yeni lisans anahtarınızı giriniz ve "ENTER" tuşuna basarak girişi teyit ediniz.

#### **5.6 Diğer hatalar ve olası sebepleri**

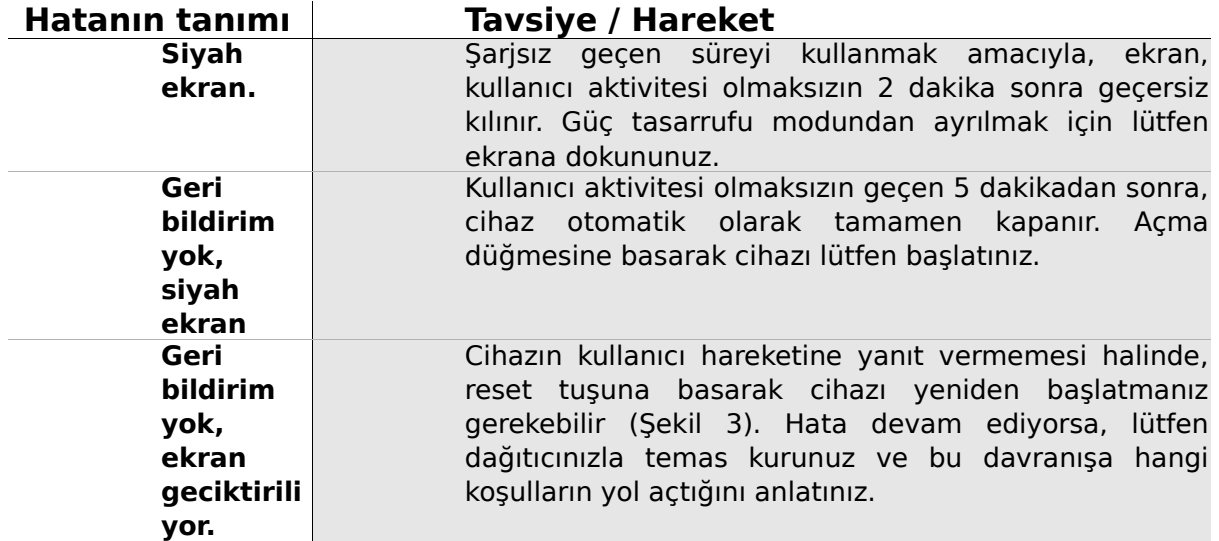

### **5.7 … ölçümü sırasında olası hata mesajları**

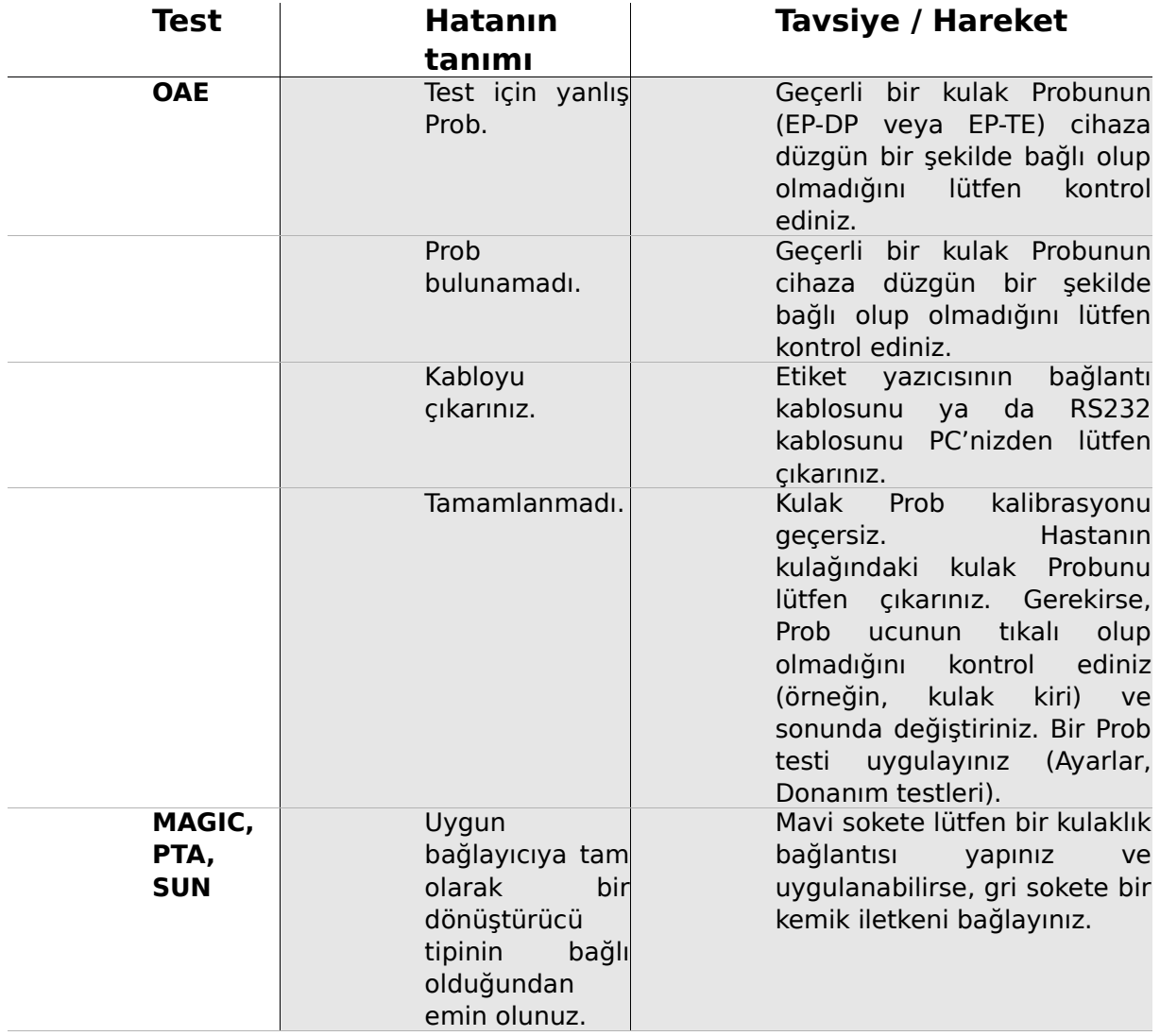

## <span id="page-32-0"></span>**6 Temizlik**

#### **6.1 Sentiero temizliği**

**Sentiero** temizliğini yapmadan önce, cihaz kapatılmalı ve bağlı cihazların tümünden çıkarılmalıdır.

Cihazın içine sıvı kaçmamasını sağlayınız. Cihazı herhangi bir sıvıya, örneğin, suya ya da temizlik malzemelerine daldırmayınız.

Sadece silme amaçlı dezenfektan temizleyiciler kullanınız (Etanol: %70-80, Propanol: %70-80 veya Aldehit: %2-4). Nemli bir bez kullanınız. Yerel yönetmeliklere ve kanunlara lütfen uyunuz.

### **6.2 Kulak Probunun, Kulaklığın, Aksesuarın Temizlenmesi**

Üretici talimatlarını lütfen izleyiniz (bakınız özel aksesuar veri sayfası).

<span id="page-32-1"></span>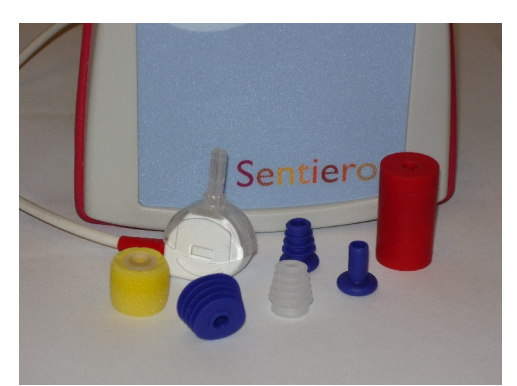

*Şekil 21: Test bağlaştırıcı (sağ), monte edilmiş Prob uçlu Prob, kulak tıkaçları (aksesuarlar)*

### **6.3 Kulak Prob Kalibrasyon Boşluğunun Temizliği ve Dezenfeksiyonu**

Kulak Prob testi için kalibrasyon boşluğu (bakınız Şekil [21\)](#page-32-1), dezenfekte edilmiş ve temiz yeni bir Prob ucu ile kullanılmalıdır. Patolojik materyalle ya da boşluk içinde olduğundan şüphelenilen kirle kontamine olması halinde, kalibrasyon boşluğunu yeniden kullanmayınız. Temizlik sıvılarını ya da buharla sterilizasyonu kullanmayınız! Dış temizlik için, lütfen tipik olarak izopropil alkol %70 içeren steril bir alkolle silme yöntemini kullanınız. Temizliğin etkili olmasını sağlamak için silme işleminin doğrudan temas halinde olması gereken en kısa zaman dilimi hakkındaki üretici veri sayfasına lütfen danışınız.

# **7 Garanti, Tamirat, Servis**

### **7.1 Garanti**

**Sentiero** gönderi tarihinden sonra, zorunlu dönem için varsayılan garantiye sahip olursunuz. Garanti, malzeme ve işçilik masraflarını içerir ve üretici şartnamesine uygun olmak zorundadır.

Şarj edilebilir pil paketi, dokunmatik ekran ve aşınan parçalar için, altı aylık bir garanti süresi sağlanır. Garanti, sadece yetkili bir dağıtıcıdan satın alınan cihazlar için geçerlidir. Şüpheye düşmeniz halinde, bölgenizdeki yerel bir dağıtıcıdan satın almadan önce lütfen üreticinizle temas kurunuz.

**Garanti prosedürü:** Dağıtıcınızı hasar hakkında bilgilendiriniz. Cihazı, yeterli hata tanımıyla birlikte dağıtıcınıza gönderiniz. Posta masrafları iade edilemez ve müşteri tarafından ödenir. Cihazı dağıtıcınıza lütfen orijinal ambalajında gönderiniz!

Kırılma, kötüye kullanım ya da amaç dışı kullanımdan kaynaklanan bozukluk, ihmal, temizlik talimatlarına uymamak, gönderiden kaynaklanan çarpmalar ya da kazalar, hasarlar durumunda **garanti uygulanamaz**. Cihaz üretici talimatlarına uygun şekilde kullanılmadığında ya da kullanım yetkili personelce denetlenmediğinde, garanti uygulanamaz.

#### **7.2 Tamirat**

**Sentiero**'nun arızalı olması ya da orijinal kurulumundan herhangi bir şekilde farklılık göstermesi halinde, garanti hala uygulanabilir durumda ise, yetkili bir dağıtıcı cihazı ücretsiz olarak tamir edecek, yeniden kalibre edecek veya değiştirecektir. Servis özellikleri ile cihazın ve elektro-tıbbi aksesuarlarının tamiratı, sadece üretici ya da yetkili servis ortakları tarafından yapılmalıdır. Servis özellikleri ya da tamiratın yetkili olmayan bir teşekkül tarafından yapılmış olması halinde, üretici, cihazın işletme güvenliği, güvenilirliği ve yeterliği yönünde herhangi bir sorumluluk almama hakkını saklı tutar. Şüpheye düşerseniz, cihazınızı servis ortağınıza tamir ettirmeden önce lütfen üreticiyle temas kurunuz.

#### **7.3 Servis, Rutin Bakım**

#### Bildiri:

Otoakustik emisyonların ölçüm ilkesi, tıbbi cihaz operatör yasasının (Almanya, AB) §11'inde açıkça tarif edilmemektedir. Bu nedenle, üretici, metrolojik denetim talimatlarını tanımlamak zorundadır.

#### **Kalibrasyon:**

**Sentiero** cihaz grubunun tüm cihaz tipleri için, tıbbi cihaz operatörü yasasının §11 Fıkra 2'si uyarınca, üretici tarafından yetkilendirilmiş bir servis ortağı tarafından **yıllık bir metrolojik denetim** yürütülmelidir.

**Not:** PTA modülü için Avrupa Standardı EN 60645-1 tarafından yıllık bir denetim periyodu öngörülmektedir.

#### Açıklama:

Aksesuarları dahil olmak üzere (örneğin kulak Prob), **Sentiero** cihaz grubunda, baskıya, neme, sıcaklığa ve kirliliğe maruz kalan parçalar vardır. Doğru ölçümün işlerliğini temin etmek için, üretici tarafından sağlanan hata toleransının özel olarak tasarlanmış araçlar ve tanımlanmış prosedürlerle kontrol edilmesi gerekir. Bu nedenle, metrolojik denetim, üretici tarafından talimat verilmiş ve eğitilmiş yetkili servis ortakları tarafından yürütülmelidir. Yıllık metrolojik denetim, odyometrelere ilişkin yönetmelikler uyarınca belirlenir (bakınız EN 60645-1).

# **8 Aksesuarlar**

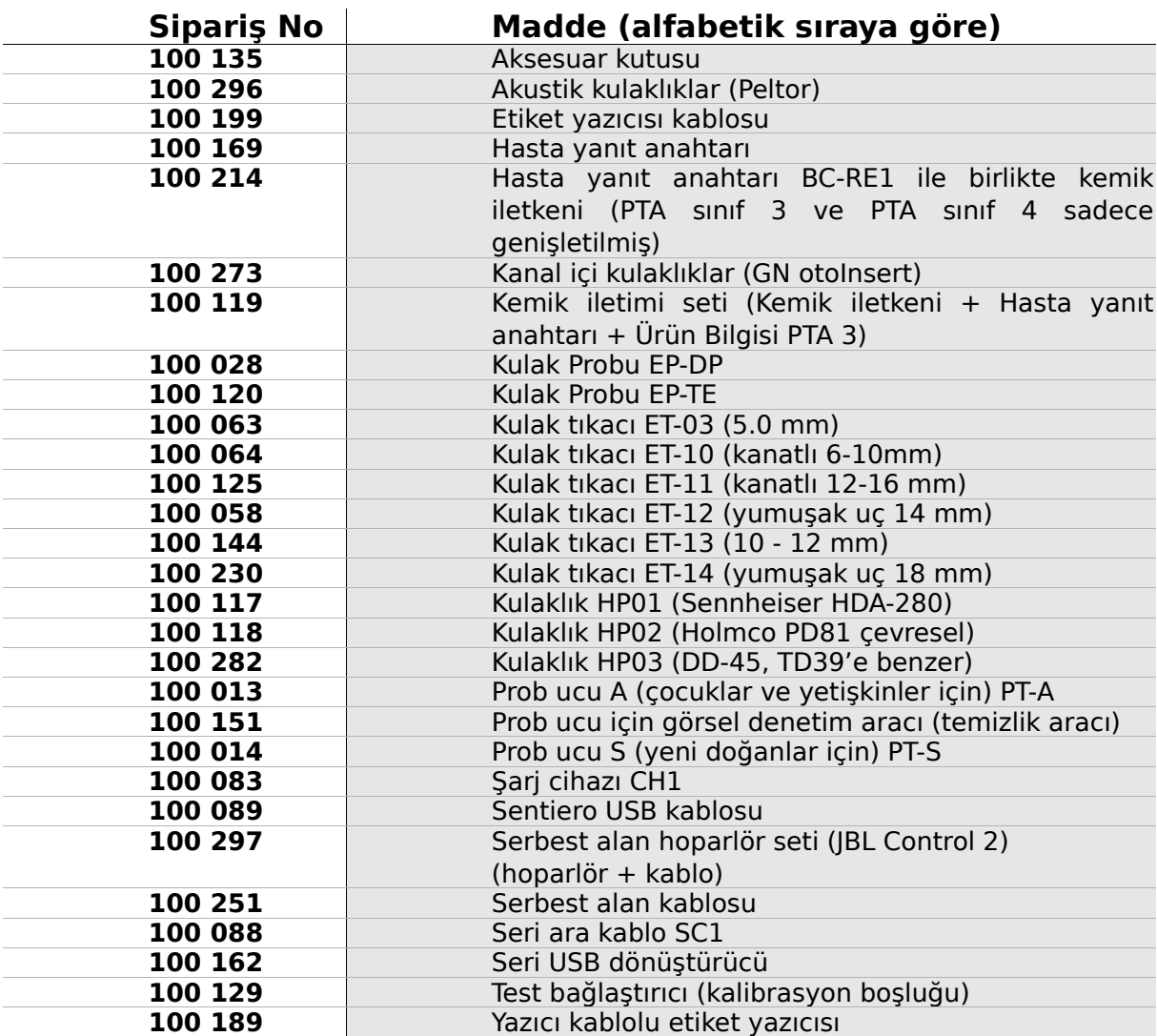

# **9 Teknik şartname, Standartlar, Üretici Verileri**

#### **9.1 Cihaz sınıflandırması ve uygulanan standartlar**

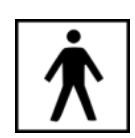

Cihaz sınıf IIa (Direktif 93/42/EWG Ek IX'a göre) Uygulama parçası BF Tıbbi ürünlere ilişkin 93/42/EWG sayılı Direktif (1993, 2007/47/EG ile tadil edilmiştir) Alman Tıbbi Cihazlar Yasası (Medizinproduktegesetz MPG) (2002) EN ISO 9001 (2008) EN ISO 13485 (2010) EN ISO 14971 (2009) EN ISO 10993-1 (2010) EN 60601-1 (2007) EN 60601-1-2 (2007) EN 60601-1-4 (2001) EN 60601-1-6 (2010) EN 1041 (2008) EN 980 (2008) EN 60645-1 (2002) (PTA modülü)

Kanunların, direktiflerin ve standartların tümü en son versiyonlarıyla geçerlidir..

#### **9.2 Cihaz, Saklama, Nakliye**

#### **Cihaz**

Cihaz boyutları: 209.3 x 98.0 x 34.8 mm Ağırlık (Şarj edilebilir pil paketi ve kulak Prob dahil): 660 g Gerçek zamanlı saat Pil: ömrü > 2 yıl Ara yüzler: 115 kbps'e kadar RS232; USB Ekran: 240 x 320 piksel; grafik LCD 3.5" Dayanıklı dokunmatik ekran Her dil paketinde seçmeli beş dil Güç tüketimi: maksimum 2 W (5 V'de 400 mA)

#### **Güç kaynağı / Şarj edilebilir pil**

Güç kaynağı: otomatik arka aydınlatma kontrolü; otomatik kapatma; çift voltaj kontrolü Tamamen şarj edilmiş pillerle maksimum çalışma süresi: 6 saat Şarj edilebilir pil paketi: 4.8 V NiMH Giriş voltajı: 100-240 V – AC 47-63 Hz, 0.16-0.29 A Çıkış voltajı: 8-11 V; DC 12 W maksimum Maksimum şarj devirleri: 500 - 1000 Maksimum şarj süresi: 2 saat

#### **Saklama ve nakliye**

Cihazı ve aksesuarlarını dış etkenlerden ve çevresel etkilerden korumak için cihazı lütfen sağlanan taşıma kutusunda saklayınız. Ölçüsüz saklama ve çalıştırma koşulları, dokunmatik ekranın bozulmasına (aşırı derecede düşük sıcaklık) ya da cihazın kalibrasyonunda bozukluğa yol açabilir.

Saklama sıcaklığı: 0-40°C (32-104°F) Çalıştırma sıcaklığı: 10-40°C (50-104°F) Havadaki nem: 20-80% rel. Havadaki basınç: 900-1030 hPa

#### **9.3 Modüller**

Mevcut modüller hakkında daha fazla bilgiye Nasıl Yapılır El Kitabından ulaşabilirsiniz.

#### **MAGIC**

Frekanslar: 0.25, 0.5, 1, 2, 3, 4, 6, 8 kHz Uyarıcı seviyeleri: 5 ila 70 dB HL arası (5 dB adımlarında)

#### **PTA4**

EN 60645-1 uyarınca tarama odyometresi sınıf 4 Frekanslar: 0.25, 0.5, 1, 2, 3, 4, 6 kHz Uyarıcı seviyeleri: 0 ila 70 dB HL arası (5 dB adımlarında)

#### **PTA4 Genişletilmiş**

Genişletilmiş frekans / seviye aralığına sahip EN 60645-1 uyarınca tarama odyometresi sınıf 4 Frekanslar: 0.25, 0.5, 1, 2, 3, 4, 6, 8 kHz Uyarıcı seviyeleri: -10 ila maksimum. 100 dB HL arası (5 dB adımlarında)

#### **PTA3**

EN 60645-1 uyarınca odyometre sınıf 3 Frekanslar: 0.25, 0.5, 1, 2, 3, 4, 6, 8 kHz Uyarıcı seviyeleri: -10 ila maksimum 100 dB HL arası (5 dB adımlarında)

#### **DPOAE (Hızlı Mod)**

Örnek hızı: 24 kHz Frekans oranı  $f_2/f_1$ : 1.2 Seviye oranı  $L_2/L_1$ : makas paradigması Ölçüm aralığı: 512 örnek Frekanslar f<sub>2</sub>: 1.5, 2, 3, 4, 6, 8 kHz (tek ve çoklu seçim mümkündür) Uyarıcı seviyeleri L2: 25 ila50 dB HL arası (5 dB adımlarında) (tek ve çoklu seçim mümkündür)

#### **DPOAE (Eşik Modu)**

Örnek hızı: 24 kHz Frekans oranı  $f_2/f_1$ : 1.2 Ölçüm aralığı: 512 örnek Frekanslar f<sub>2</sub>: 1.5, 2, 3, 4, 6, 8 kHz (tek ve çoklu seçim mümkündür) Uyarıcı seviyesi L2 : 55 ila 10 dB HL arası Seviye oranı  $L_2/L_1$ : makas paradigması (otomatik seviye optimizasyonlu)

#### **TEOAE**

Örnek hızı: 16 kHz Uyarıcı seviyesi: ca. 80 dB SPL pik Uyarıcı tipi: lineer olmayan tıklama İstatistiksel durdurma kriteri (TE Quick) ya da kullanıcının tanımladığı durdurma kriteri (SNR: 3, 6 veya 9 dB) 5 frekans bandından 3, 4 veya 5 içinde (1, 1.5, 2, 3, 4 kHz) (TE Diag) Analiz penceresi: uyarıcı sonrası 5-13 ms

#### **SUN**

Gürültüde konuşmanın anlaşılması Uyarıcı seviyesi: 50-70 dB HL (5 dB HL adımlarında) CCITT gürültüsü yoluyla isteğe bağlı serbest alan hoparlör kalibrasyonu

#### **9.4 Aksesuarlar**

Örneğin, kulaklıklar ya da kanal içi kulaklılar gibi aksesuarlar, önemli bilgiler içeren ayrı el kitaplarını / veri sayfalarını kapsar.

#### **9.5 Elektromanyetik uyumluluk raporu (EMC raporu)**

SCHWILLE ELEKTRONIK <span id="page-42-0"></span>Labor für die Prüfung der elektromagnetischen Verträglichkeit Electromagnetic Compatibility Testing Laboratory

**SCHWILLE - ELEKTRONIK** Produktions- und Vertriebs GmbH Benzstrasse 1 A 85551 Kirchheim/ Germany

#### **EMV Prüfbericht**

**EMC Testreport** 

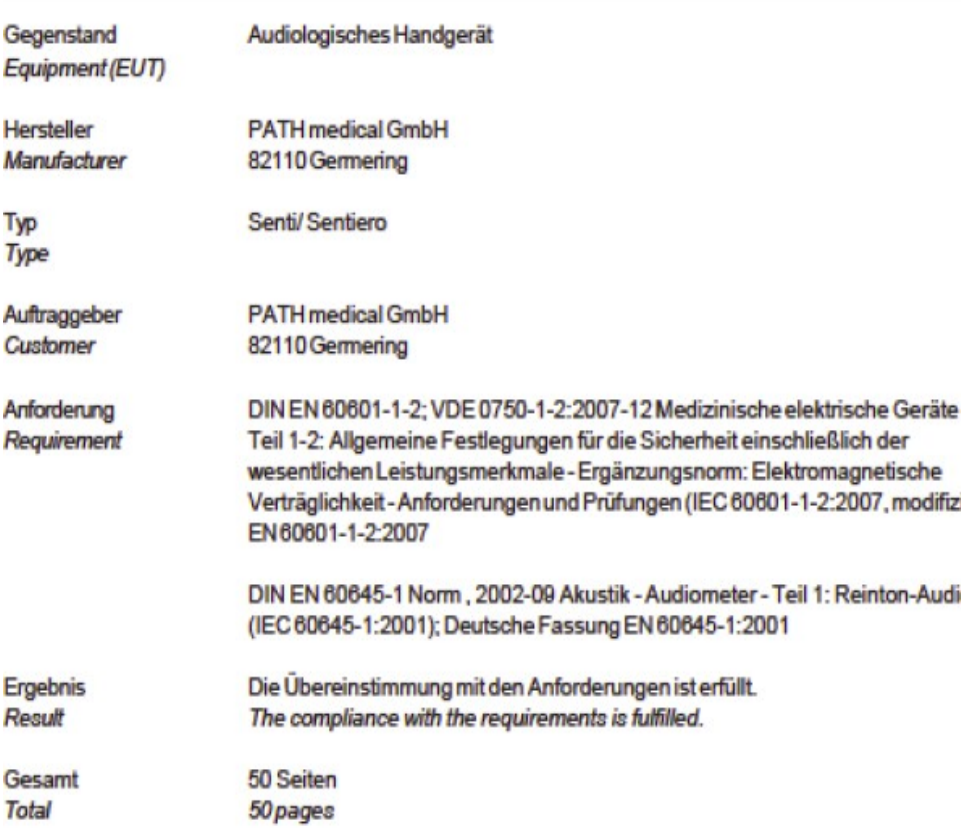

Dieser Prüfbericht darf nur vollständig und unverändert weiterverbreitet werden. Auszüge und Änderungen I Genehmigung des ausstellenden Laboratoriums. Prüfberichte ohne Unterschrift und Stempel haben kein Die Prüfergebnisse beziehen sich ausschließlich auf den Prüfgegenstand. Die Messgrößen und di Kalibrierungen sind rückführbar auf nationale DKD Einheiten.

This test report may not be reproduced other than in full except with the permission of the issuing labo reports without signature and seal are not valid. This test report applies to the tested object only. The m and annual calibration is traceable to national DKD normals.

*Şekil 22: Elektromanyetik Uyumluluk (EMC) raporunun kopyası, iki dilde, Almanca / İngilizce*

EMC raporu, belirtilen gerekliliklere ilişkin uyumu belgeler. **Sentiero**, ayrıntılı raporda belirtildiği gibi, elektromanyetik radyasyonun olduğu bir çevrede kullanılabilir (bakınız Şekil [23\)](#page-43-0). Kullanıcı, şekil [24'](#page-44-0)te belirtildiği gibi, cihazın potansiyel radyatörlere arasında en az mesafenin yer aldığı bir çevrede kullanılmasına dikkat etmelidir (Nennleistung'lu tablo = etkin güç ve Abstand = radyatörün / göndericinin frekansına bağlı olarak, mesafe).

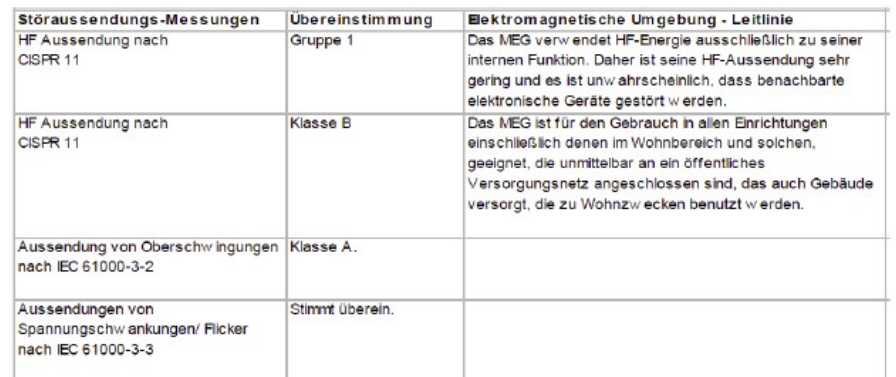

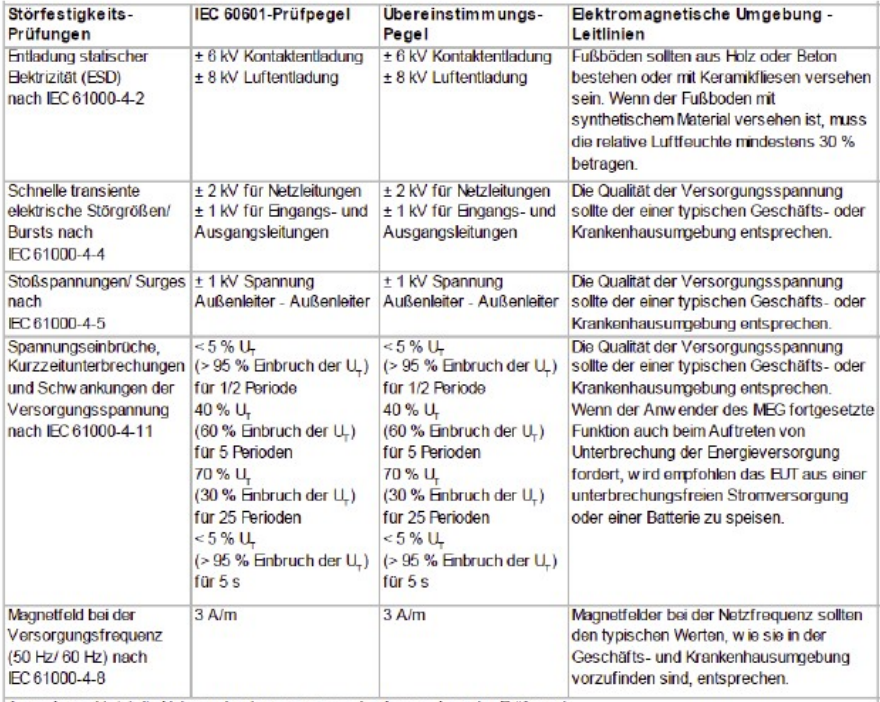

Anmerkung: U., ist die Netzwiechselspannung vor der Anwiendung der Prüfpegel

<span id="page-43-0"></span>*Şekil 23: Elektronik uyumluluk ayrıntılı raporunun kopyası*

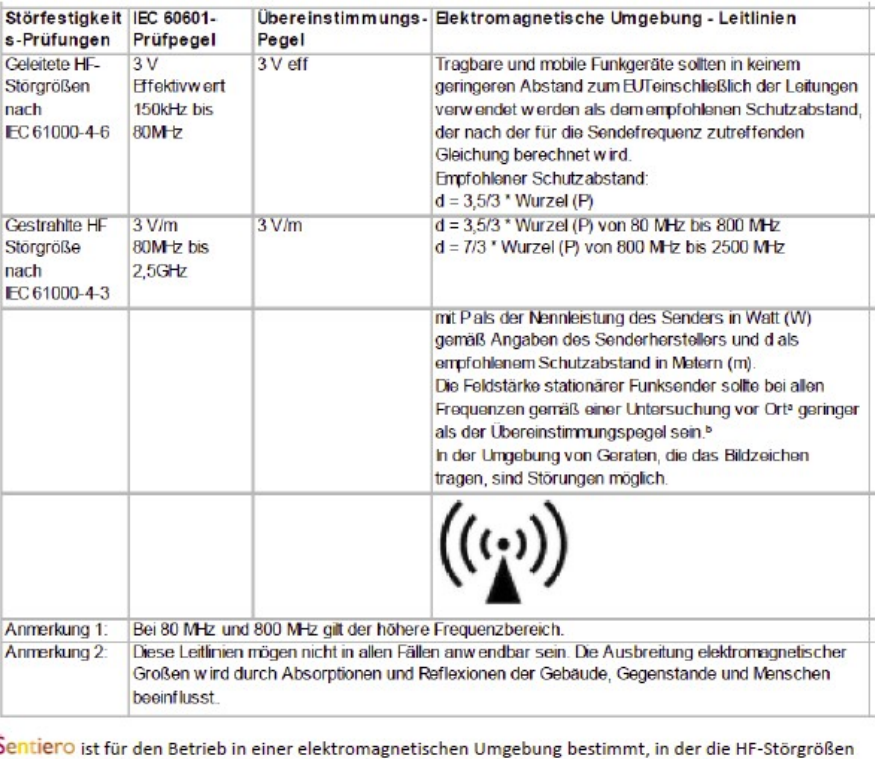

kontrolliert sind.

Der Kunde oder der Anwender kann dadurch helfen, elektromagnetische Störungen zu vermeiden, indem er den Mindestabstand zwischen tragbaren und mobilen HF-Telekommunikationsgeräten (Sendern) und<br>Sentiero abhängig von der Ausgangsleistung des Kommunikationsgerätes, wie unten angegeben - einhält.

Nennleistung des Senders W Schutzabstand, abhängig von der Sendefrequenz

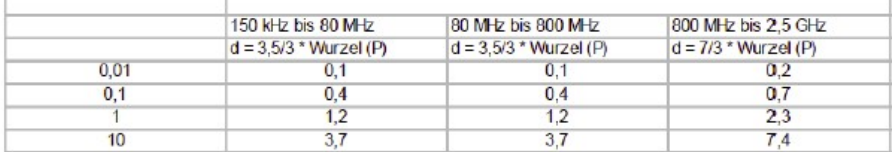

<span id="page-44-0"></span>*Şekil 24: Elektromanyetik uyumluluk ayrıntılı raporunun kopyası, frekansa dayalı olarak*

Bu sayfa, üretim süreci sebebiyle boş bırakılmıştır. Notlarınızı buraya alınız:

Bu sayfa, üretim süreci sebebiyle boş bırakılmıştır. Notlarınızı buraya alınız:

#### **Almanya'da PATH medical GmbH tarafından hazırlanmıştır**

PATH medical GmbH Landsberger Straße 63 82110 Germering Germany Tel. +49 89 800 76 502 Fax +49 89 800 76 503 **http://www.pathme.de**

 $C_{0124}$